**SONY** 

4-447-519-**12**(1)

# Digitālā HD videokamera

# Lietošanas pamācība

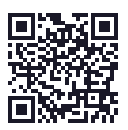

Skatiet arī: **http://www.sony.net/SonyInfo/Support/**

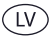

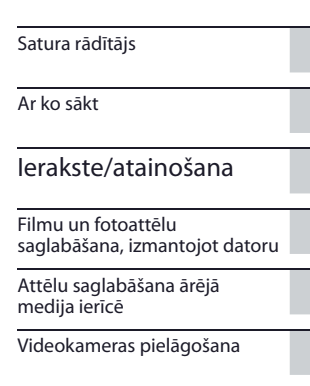

Cita informācija/alfabētiskais satura rādītājs

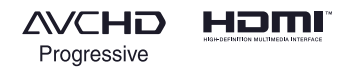

<sup>(1)</sup> InfoLITHIUM<sub>(1)</sub>

MEMORY STICK THE

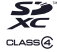

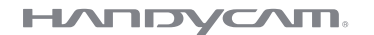

HDR-CX320/CX320E/CX380/CX380E/CX390E/PJ320E/PJ380/PJ380E/PJ390E

# Izlasiet šo vispirms

Pirms ierīces darbināšanas rūpīgi izlasiet lietošanas pamācību un paturiet to turpmākām uzziņām.

## **Lietotāja ievērībai**

Modeļa un sērijas numuri norādīti ierīces apakšā. Pierakstiet sērijas numuru zemāk norādītajā vietā. Nosauciet šos numurus, kad saistībā ar šo ierīci sazināties ar Sony dīleri.

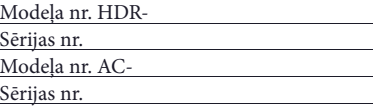

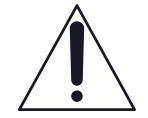

Šis simbols brīdina lietotāju par svarīgiem lietošanas un apkopes (remontēšanas) norādījumiem ierīces komplektācijā iekļautajā literatūrā.

# **BRĪDINĀJUMS**

**Lai samazinātu ugunsnelaimes vai strāvas trieciena risku,**

**1) nepakļaujiet ierīci lietus vai mitruma iedarbībai;**

**2) nenovietojiet uz ierīces traukus ar šķidrumu, piemēram, vāzes. Nepakļaujiet baterijas pārmērīgam karstumam, piemēram, tiešos saules staros, uguns tuvumā u. tml.**

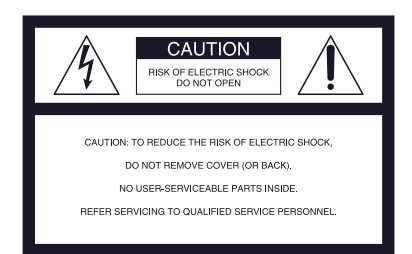

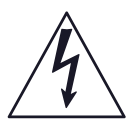

Šis simbols brīdina lietotāju par neizolētu "bīstamu spriegumu" ierīces korpusā, kas var būt pietiekams, lai radītu strāvas trieciena risku.

# SVARĪGA INFORMĀCIJA PAR DROŠĪBU

# SAGLABĀJIET ŠO PAMĀCĪBU.

UZMANĪBU! LAI SAMAZINĀTU UGUNSNELAIMES VAI STRĀVAS TRIECIENA RISKU, NOTEIKTI IZPILDIET ŠOS NORĀDĪJUMUS.

- •Izlasiet šos norādījumus.
- Saglabājiet šo pamācību.
- •Ievērojiet visus brīdinājumus.
- •Izpildiet visus norādījumus.
- Nelietojiet šo ierīci pie ūdens.
- Notīriet tikai ar sausu drāniņu.
- Neaizklājiet ventilācijas atveres. Uzstādiet atbilstoši ražotāja norādījumiem.
- Nenovietojiet ierīci pie karstuma avotiem, piemēram, radiatoriem, sildītājiem, krāsnīm vai citām ierīcēm (ieskaitot pastiprinātājus), kas rada karstumu.
- Nemēģiniet apiet polarizēta vai zemējuma tipa strāvas vada spraudņa drošības funkciju. Polarizētam spraudnim ir divas spailes, no kurām viena ir platāka par otru. Zemējuma tipa spraudnim ir divas spailes un trešā zemējuma tapa. Platā spaile vai trešā tapa ir paredzētas drošībai. Ja komplektācijā iekļautais spraudnis neietilpst maiņstrāvas rozetē, sazinieties ar elektriķi, lai nomainītu rozeti.
- Nepieļaujiet uzkāpšanu uz strāvas vada un tā saspiešanu, sevišķi pie spraudņa, rozetes un vietas, kur vads iziet no ierīces.
- •Izmantojiet tikai ražotāja norādītās papildierīces/aksesuārus.
- •Izmantojiet tikai ražotāja noteiktos vai kopā ar ierīci iegādātos ratiņus, paliktni, statīvu, kronšteinu vai galdiņu. Kad ierīci pārvadājat ratiņus, uzmanieties, lai nesavainotos, ja tie apgāžas.

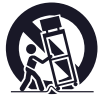

- Atvienojiet šo ierīci no maiņstrāvas tīkla negaisa laikā vai tad, kad ierīci nelietosiet ilgu laiku.
- Uzticiet remontēšanu kvalificētam servisa personālam. Remontēšana ir nepieciešama, kad ierīce ir jebkādā veidā bojāta, piemēram, bojāts strāvas vads vai tā spraudnis, ierīcē ielijis šķidrums vai iekļuvis svešķermenis, ierīce tikus pakļauta lietus vai mitruma iedarbībai, nedarbojas normāli vai nokritusi.
- •Ja spraudņa forma neatbilst maiņstrāvas rozetei, izmantojiet rozetei atbilstošu spraudņa adapteru.

# Strāvas vadu spraudņi dažādās valstīs/reģionos.

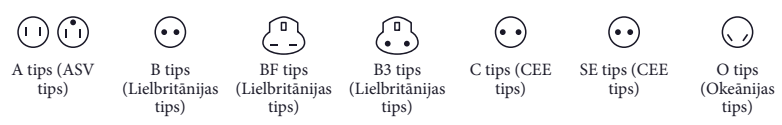

Šajā tabulā norādīts maiņstrāvas tīkla spriegums un strāvas vadu spraudņu tips. Atkarībā no reģiona tiek izmantots atšķirīgs spraudņa tips un maiņstrāvas tīkla spriegums. Uzmanību! Jāizmanto strāvas vads, kas atbilst katras valsts prasībām.

- Tikai ASV

Izmantojiet komplektācijā iekļauto strāvas vadu.

#### **Eiropa**

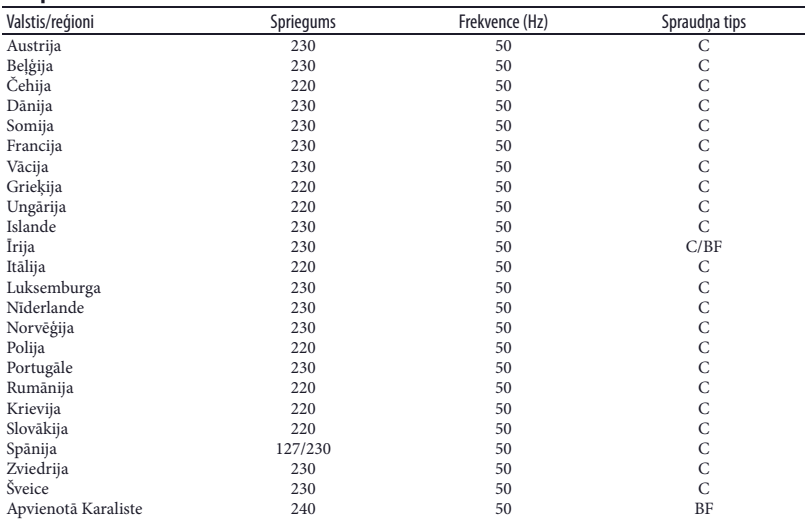

## **Āzija**

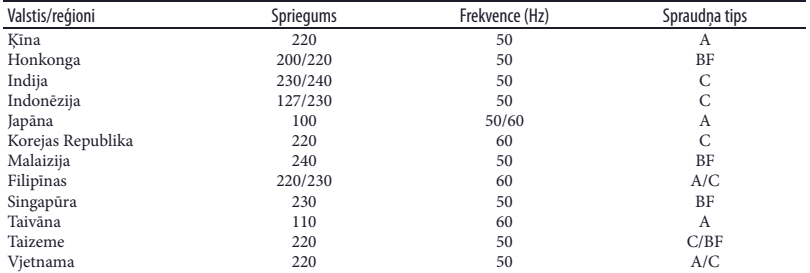

# **Okeānija**

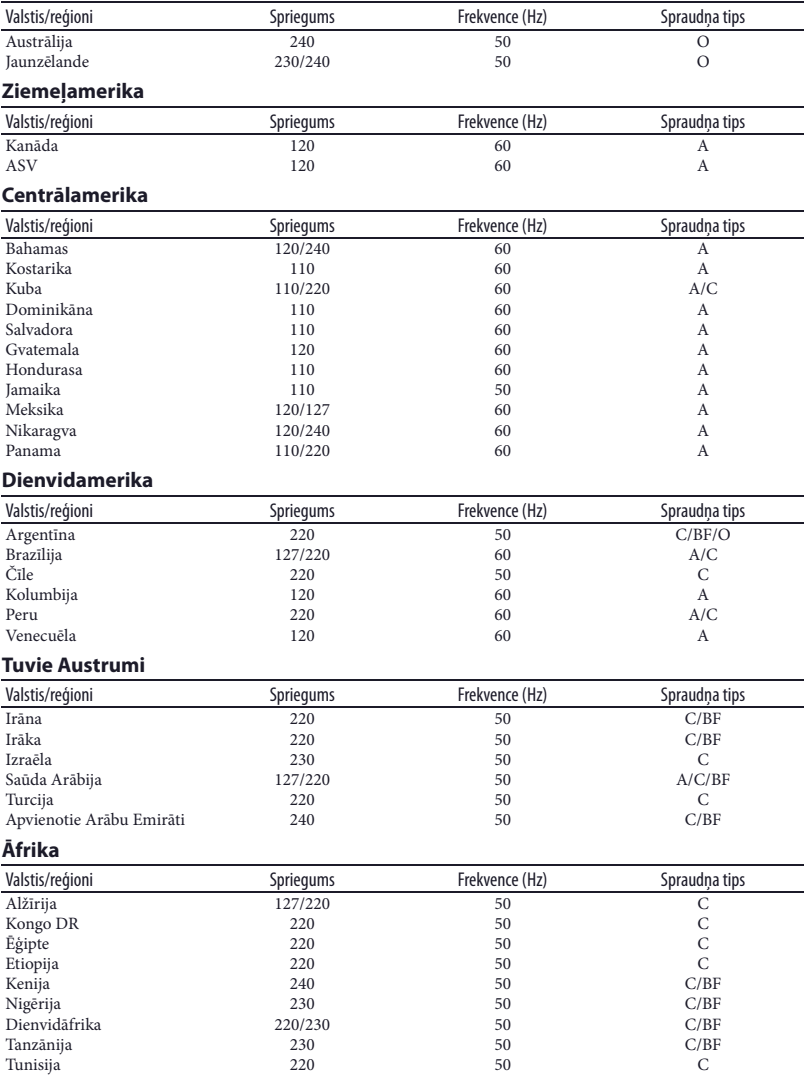

# **UZMANĪBU!**

## **Akumulators**

Ja ar akumulatoru apiesieties nepareizi, tas var uzsprāgt, izraisīt ugunsnelaimi vai ķīmiskus apdegumus. Ievērojiet turpmāk minētos piesardzības pasākumus.

- Neizjauciet to.
- Nesaspiediet akumulatoru un nepakļaujiet to triecieniem vai pārmērīgam spēkam, piemēram, nesitiet, nemetiet zemē un neuzkāpiet uz tā.
- Nepieļaujiet īssavienojumu un metāla priekšmetu pieskaršanos akumulatora kontaktiem.
- Nepakļaujiet akumulatoru temperatūras, kas pārsniedz 60°C (140°F), iedarbībai, piemēram, to atstājot tiešos saules staros vai saulē novietotas automašīnas salonā.
- Nededziniet un nemetiet to ugunī.
- Neizmantojiet bojātu litija jonu akumulatoru vai tādu, kuram ir sūce.
- Uzlādējiet akumulatoru, izmantojot Sony akumulatoru lādētāju vai ierīci, ar ko var uzlādēt akumulatoru.
- Uzglabājiet akumulatoru maziem bērniem nepieejamā vietā.
- Nepieļaujiet akumulatora samirkšanu, tam jābūt sausam.
- Nomainiet tikai ar identisku vai Sony ieteikta ekvivalenta tipa akumulatoru.
- Atbrīvojieties no veca akumulatora atbilstoši norādījumiem.

Nomainiet bateriju tikai ar norādītā tipa bateriju. Pretējā gadījumā pastāv ugunsnelaimes vai savainojumu risks.

## **Maiņstrāvas adapters**

Nelietojiet maiņstrāvas adapteru šaurā vietā, piemēram, starp sienu un mēbelēm.

Kad izmantojat maiņstrāvas adapteru, pieslēdziet to pie viegli pieejamas maiņstrāvas rozetes. Nekavējoties atvienojiet maiņstrāvas adapteru no maiņstrāvas rozetes, ja videokameras darbināšanas laikā radusies darbības kļūme. Pat ja videokamera ir izslēgta, tā nav atvienota no maiņstrāvas tīkla, kamēr ar maiņstrāvas adapteru ir pieslēgta pie maiņstrāvas rozetes.

#### **Piebilde par strāvas vadu**

Strāvas vads ir paredzēts izmantošanai tikai ar šo videokameru, un to nedrīkst lietot citām elektriskajām ierīcēm.

# **Klientiem ASV un Kanādā**

# **LITIJA JONU AKUMULATORU PĀRSTRĀDE**

Litija jonu akumulatorus ir iespējams pārstrādāt. Varat palīdzēt aizsargāt vidi, izlietotos akumulatorus nogādājot tuvākajā savākšanas un pārstrādes punktā.

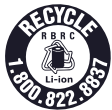

Lai iegūtu sīkāku informāciju par akumulatoru pārstrādi, zvaniet pa bezmaksas tālruņa numuru 1-800-822- 8837 vai apmeklējiet http://www.rbrc. org/

**Uzmanību!** Nerīkojieties ar bojātiem litija jonu akumulatoriem vai tādiem, kuriem iztek elektrolīts.

#### **Akumulators**

Šī ierīce atbilst FCC noteikumu 15. daļas prasībām. Uz darbībām attiecas turpmāk minētie divi nosacījumi: (1) Šī ierīce nedrīkst radīt kaitīgus traucējumus, un (2) šai ierīcei jāpieņem jebkādi saņemtie traucējumi, ieskaitot tādus, kas var izraisīt ierīces nevēlamu darbību.

Šī B klases digitālā ierīce atbilst Kanādas ICES-003 standartam.

# **Klientiem ASV**

UL ir starptautiski atzīta organizācija, kas rūpējas par drošību. UL zīme uz produkta nozīmē, ka tas ir iekļauts UL sarakstā.

Ja saistībā ar šo produktu ir radušies jautājumi, varat zvanīt pa tālruņa numuru: Sony klientu informācijas centrs 1-800-222-SONY (7669) Zemāk norādītais numurs attiecas tikai uz jautājumiem, kas saistīti ar FCC.

# **Normatīvā informācija**

## **Atbilstības paziņojums**

Tirdzniecības nosaukums: SONY Modeļa nr.: HDR-CX380 Atbildīgā kompānija: Sony Electronics Inc. Adrese: 16530 Via Esprillo, San Diego, CA 92127 U.S.A. Tālruņa nr.: 858-942-2230

Šī ierīce atbilst FCC noteikumu 15. daļas prasībām. Uz darbībām attiecas turpmāk minētie divi nosacījumi: (1) Šī ierīce nedrīkst radīt kaitīgus traucējumus, un (2) šai ierīcei jāpieņem jebkādi saņemtie traucējumi, ieskaitot tādus, kas var izraisīt ierīces nevēlamu darbību.

## **Atbilstības paziņojums**

Tirdzniecības nosaukums: SONY Modeļa nr.: HDR-PJ380 Atbildīgā kompānija: Sony Electronics Inc. Adrese: 16530 Via Esprillo, San Diego, CA 92127 U.S.A. Tālruņa nr.: 858-942-2230

Šī ierīce atbilst FCC noteikumu 15. daļas prasībām. Uz darbībām attiecas turpmāk minētie divi nosacījumi: (1) Šī ierīce nedrīkst radīt kaitīgus traucējumus, un (2) šai ierīcei jāpieņem jebkādi saņemtie traucējumi, ieskaitot tādus, kas var izraisīt ierīces nevēlamu darbību.

# **UZMANĪBU!**

Lietotājs tiek brīdināts, ka jebkādas izmaiņas vai modifikācijas, kas nav tieši apstiprinātas šajā pamācībā, var anulēt lietotāja tiesības darbināt šo ierīci.

# **Piebilde**

Šī ierīce ir izmēģināta un atzīta par atbilstošu ierobežojumiem, kas noteikti B klases digitālajām ierīcēm saskaņā ar FCC noteikumu 15. daļu. Šie ierobežojumi ir paredzēti, lai nodrošinātu adekvātu aizsardzību pret traucējumiem, uzstādot ierīci dzīvojamās telpās. Šī ierīce rada, izmanto un var izstarot radiofrekvenču enerģiju, kas, ja ierīce nav uzstādīta un netiek izmantota atbilstoši ražotāja norādījumiem, var radīt radiosakaru traucējumus. Tomēr netiek garantēts, ka traucējumi neradīsies, uzstādot šo ierīci. Ja šī ierīce rada radiosakaru vai televīzijas pārraižu uztveršanas traucējumus, kurus var konstatēt, izslēdzot un ieslēdzot ierīci, ieteicams izpildīt vienu vai vairākas turpmāk minētās darbības, lai tos novērstu:

- pārorientējiet uztveršanas antenu vai novietojiet to citur;
- novietojiet šo ierīci un uztvērēju tālāk vienu no otra;
- pieslēdziet šo ierīci un uztvērēju pie atšķirīgām maiņstrāvas rozetēm;
- sazinieties ar dīleri vai pieredzējušu radio/TV remonta speciālistu.

Komplektācijā iekļautais saskarnes kabelis jāizmanto ar ierīci, lai tiktu izpildīti digitālajai ierīcei noteiktie ierobežojumi atbilstoši FCC noteikumu 15. daļas B nodaļai.

# **Klientiem Eiropā**

#### **Piebilde klientiem, kuru valstīs ir spēkā ES direktīvas**

Šī produkta ražotāja ir Sony Corporation, 1-7-1 Konan Minato-ku Tokyo, 108-0075 Japan, vai tas ražots Sony Corporation uzdevumā. Lai uzzinātu par produkta atbilstību Eiropas Savienības likumdošanas aktiem, vērsieties pie autorizētā pārstāvja Sony Deutschland GmbH, Hedelfinger Strasse 61, 70327 Stuttgart, Germany. Apkopes vai garantijas jautājumos vērsieties adresēs, kas norādītas atsevišķos servisa vai garantijas dokumentos.

Šis produkts ir izmēģināts, un konstatēta tā atbilstība ierobežojumiem, kas noteikti EMC direktīvā par savienotājkabeļu, kas īsāki nekā 3 metri (9,8 pēdas), izmantošanu.

## **Uzmanību!**

Elektromagnētiskie lauki noteiktās frekvencēs var ietekmēt šīs ierīces attēlu un skaņu.

# **Lietotāja ievērībai**

Ja statiskā elektrība vai elektromagnētisms izraisa datu pārsūtīšanas pārtraukšanu (neizdošanos), pārstartējiet lietojumprogrammu vai atvienojiet un vēlreiz pieslēdziet komunikācijas kabeli (USB u.c.).

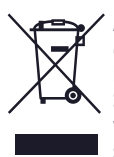

**Atbrīvošanās no vecām elektriskām un elektroniskām ierīcēm (piemērojama Eiropas Savienībā un citās Eiropas valstīs ar atkritumu atsevišķas savākšanas sistēmām)** 

Šis simbols uz produkta vai tā iesaiņojuma norāda, ka šo produktu nedrīkst izmest sadzīves atkritumos. To nepieciešams nodot attiecīgā savākšanas punktā elektrisko un elektronisko ierīču pārstrādei. Nodrošinot pareizu atbrīvošanos no šī produkta, palīdzēsiet novērst potenciālās negatīvās sekas videi un cilvēku veselībai, kas varētu rasties šī produkta nepareizas apsaimniekošanas rezultātā. Materiālu pārstrāde palīdzēs saglabāt dabas resursus. Lai iegūtu sīkāku informāciju par šī produkta pārstrādi, sazinieties ar vietējo pašvaldību, vietējo sadzīves atkritumu savākšanas dienestu vai veikalu, kurā iegādājāties šo produktu.

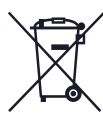

#### **Atbrīvošanās no izlietotām baterijām (piemērojama Eiropas Savienībā un citās Eiropas valstīs ar atkritumu atsevišķas savākšanas sistēmām)**

Šis simbols uz baterijas vai uz tās iesaiņojuma norāda, ka šī produkta komplektācijā iekļauto bateriju nedrīkst izmest sadzīves atkritumos. Uz noteiktām baterijām šis simbols var tikt izmantots kopā ar ķīmiskā elementa simbolu. Dzīvsudraba (Hg) vai svina (Pb) ķīmiskā elementa simbols tiek pievienots, ja baterija satur vairāk nekā 0,0005% dzīvsudraba vai 0,004% svina. Nodrošinot pareizu atbrīvošanos no šīm baterijām, palīdzēsiet novērst potenciālās negatīvās sekas videi un cilvēku veselībai, kas varētu rasties tās nepareizas apsaimniekošanas rezultātā. Materiālu otrreizēja pārstrāde palīdzēs saglabāt dabas resursus. Gadījumos, kad produktiem drošības, darbības vai datu integritātes labad nepieciešams pastāvīgs pieslēgums pie iebūvētās baterijas, to drīkst nomainīt tikai kvalificēts servisa personāls. Lai nodrošinātu pareizu apiešanos ar bateriju, produktu tā kalpošanas laika beigās nododiet attiecīgā savākšanas punktā elektrisko un elektronisko ierīču pārstrādei. Par visām citām baterijām skatiet nodaļā par šo bateriju drošu izņemšanu no produkta. Nododiet bateriju attiecīgā savākšanas

punktā izlietoto bateriju pārstrādei. Lai iegūtu sīkāku informāciju par šī produkta vai baterijas pārstrādi, sazinieties ar vietējo pašvaldību, vietējo sadzīves atkritumu savākšanas dienestu vai veikalu, kurā iegādājāties šo produktu.

## **Piebilde klientiem Apvienotajā Karalistē**

Drošības un ērtības labad šajā ierīcē ir fiksēts spraudnis, kas atbilst BS 1363 prasībām.

Ja nepieciešams nomainīt spraudņa drošinātāju, noteikti izmantojiet drošinātāju, kura norādītais strāvas stiprums atbilst komplektācijā iekļautajam drošinātājam un ko apstiprinājusi ASTA vai BSI līdz BS 1362 (ar  $\overline{\mathcal{D}}$  vai  $\overline{\mathcal{V}}$  zīmi). Ja šīs ierīces komplektācijā iekļautajam spraudnim ir noņemams drošinātāja vāciņš, pēc drošinātāja nomaiņas noteikti piestipriniet vāciņu. Nekādā gadījumā nelietojiet spraudni bez piestiprināta drošinātāja vāciņa. Ja pazaudējāt drošinātāja vāciņu, sazinieties ar tuvāko Sony servisa centru.

Lai iegūtu sīkāku informāciju par videokameras modeli, skatiet norādītajā lappusē:

Funkcijas un ierīces 12. lpp.

# Par valodas iestatījumu

• Ekrāna rādījumi katrā valodā tiek izmantoti, lai ilustrētu videokameras darbināšanu. Ja nepieciešams, mainiet ekrāna rādījumu valodu pirms videokameras izmantošanas.  $Izv\bar{e}$ lieties  $\rightarrow$  MENU  $\rightarrow$  [Setup]  $\rightarrow$  $\left[ \bigotimes$  General Settings  $\right] \rightarrow$  [Language Setting]

nepieciešamo valodu.

## Par ieraksti

- Pirms ierakstes izmēģiniet ierakstes funkciju, lai pārliecinātos, ka attēls un skaņa tiek ierakstīti bez problēmām.
- Netiks veikta ierakstes satura kompensācija, pat ja ierakste vai atainošana nav iespējama videokameras, ierakstes medija u.c. darbības kļūmes dēļ.
- TV krāsu sistēmas atšķiras atkarībā no valsts/ reģiona. Lai ierakstus atainotu TV ekrānā, nepieciešams TV, kas atbalsta videokameras signāla formātu. Lai iegūtu sīkāku informāciju par signāla formātu, skatiet "Kā izmantot šo pamācību" (12. lpp.).
- Televīzijas programmu, filmu, videoierakstu vai citu materiālu autortiesības var būt aizsargātas. Šādu materiālu neatļauta ierakste var būt autortiesību aizsardzības likumu pārkāpums.

# Piebildes par izmantošanu

• Nerīkojieties, kā norādīts zemāk. Pretējā gadījumā, iespējams, tiks bojāts ierakstes medijs, nevarēs atainot ierakstītos attēlus vai tie tiks zaudēti, vai radīsies citas darbības kļūmes. –neizņemiet atmiņas karti, kad izgaismota vai mirgo pieejas lampiņa (21. lpp.)

- –neizņemiet akumulatoru vai neatvienojiet maiņstrāvas adapteru no videokameras, nepakļaujiet videokameru mehānisko triecienu vai vibrācijas iedarbībai, kad izgaismota vai zaļā krāsā mirgo POWER/CHG (uzlādēšana) lampiņa (18. lpp.) vai izgaismota vai mirgo pieejas lampiņa (21. lpp.)
- Kad videokamera ir pieslēgta pie citām ierīcēm, izmantojot USB savienojumu, un barošana ir ieslēgta, neaizveriet LCD paneli. Iespējams, tiks zaudēti ierakstītie attēlu dati.
- •Izmantojiet videokameru atbilstoši vietējiem noteikumiem.

# LCD panelis

• LCD ekrāns ir ražots, izmantojot ļoti augstas precizitātes tehnoloģiju, tādējādi vairāk nekā 99,99% pikseļu ir efektīvi izmantojami. Tomēr LCD ekrānā var pastāvīgi parādīties mazi melni un/vai spilgti (balti, sarkani, zili vai zaļi) punkti. Šie punkti ir normāla parādība ražošanas procesā un neietekmē ieraksti.

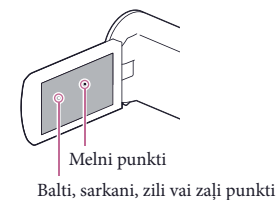

# Par šo pamācību, ilustrācijām un ekrāna rādījumiem

- Šajā pamācībā ilustrēšanai izmantotie LCD ekrāna attēli ir ierakstīti ar digitālo fotokameru, tādēļ attēli vai ekrāna indikatori var izskatīties citādi nekā ekrānā redzamie. Videokameras ilustrācijas un ekrāna indikācijas ir palielinātas vai vienkāršotas, lai varētu labāk saprast.
- Videokameras un aksesuāru konstrukcija un tehniskie raksturlielumi var tikt mainīti bez iepriekšēja brīdinājuma.
- Šajā pamācībā videokameras iekšējā atmiņa (modeļi ar iekšējo atmiņu) un atmiņas karte tiek nosaukta par "ierakstes mediju".
- Šajā pamācībā augstas izšķirtspējas attēla kvalitātē (HD) ierakstītais DVD disks tiek nosaukts par AVCHD disku.
- Šajā pamācībā izmantotas HDR-PJ380E modeļa ilustrācijas un ekrāna rādījumi, ja nav norādīts savādāk.

# Lai vairāk uzzinātu par videokameru ("Handycam" rokasgrāmata)

"Handycam" rokasgrāmata ir tiešsaistes pamācība. Izlasiet to, lai redzētu detalizētus norādījumus par videokameras daudzām funkcijām.

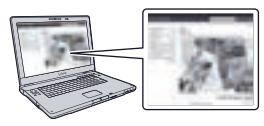

1 Apmeklējiet Sony tehniskā atbalsta mājaslapu.

> http://www.sony.net/SonyInfo/ Support/

- 2 Izvēlieties savu valsti vai reģionu.
- 3 Tehniskā atbalsta mājaslapā meklējiet savas videokameras modela nosaukumu.
	- Skatiet modeļa nosaukumu videokameras apakšā.

# Iesaiņojuma saturs

Iekavās ( ) norādīts skaits.

 $\Box$  Videokamera (1)

- $\Box$  Mainstrāvas adapters (1)
- $\Box$  Strāvas vads (1)
- $\Box$  HDMI kabelis (1)

 $\Box$  USB pieslēguma kabelis (1)

• USB pieslēguma kabelis ir paredzēts izmantošanai tikai ar šo videokameru. Izmantojiet šo kabeli, kad videokameras iebūvētais USB kabelis ir pārāk īss.

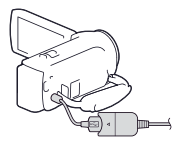

 $\Box$  "Lietošanas pamācība" (šī pamācība) (1)

**Tikai modeļiem HDR-CX320/CX320E/ CX380/CX380E/CX390E**

 $\Box$  Akumulators NP-FV30 (1)

# **Tikai modeļiem HDR-PJ320E/PJ380/ PJ380E/PJ390E**

 $\Box$  Akumulators NP-FV50 (1)

## **Piebilde**

• "PlayMemories Home" programmatūru un "PlayMemories Home Help Guide" varat lejupielādēt no Sony mājaslapas (31. lpp.).

# Kā izmantot šo pamācību

Šajā pamācībā atšķirības katra modeļa tehniskajos raksturlielumos ir aprakstītas kopā. Ja atrodat aprakstu "Modeļi ar ..." gluži kā zemāk, pārbaudiet šajā nodaļā, vai apraksts attiecas uz Jūsu videokameru.

- (Modeļi ar projektoru)
- (Modeļi ar NTSC krāsu sistēmu)

## Lai pārbaudītu savas videokameras modeļa nosaukumu

Skatiet videokameras apakšā.

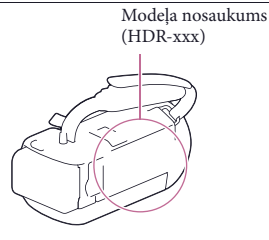

# Funkciju atšķirības

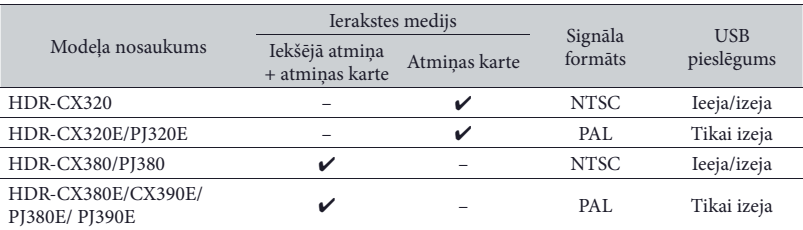

# Ierīču atšķirības

Šajā pamācībā ilustrācijās izmantots modelis HDR-PJ380E.

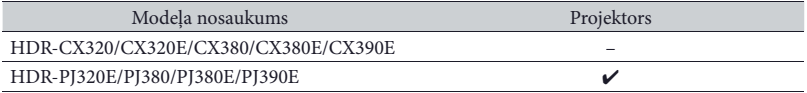

**Piebilde**

- Turpmāk minētie apraksti ir izskaidroti ar modeļa nosaukumu.
	- –Informācija par drošību (2. lpp.)
	- –Ierīces daļas un taustiņi (16. lpp.)
	- –Izvēļņu saraksti (36. lpp.)
	- –Tehniskie raksturlielumi (45. lpp.)

# Satura rādītājs

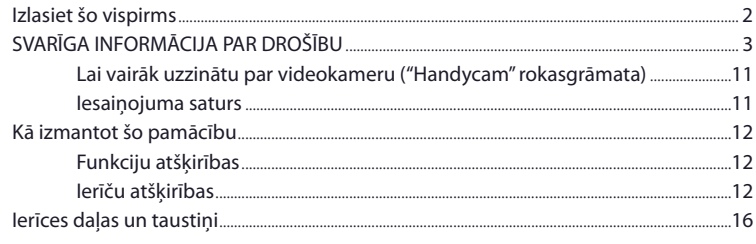

# Ar ko sākt

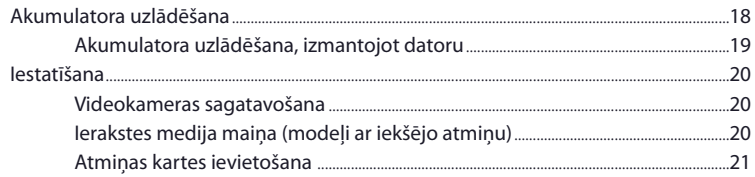

# lerakste/atainošana

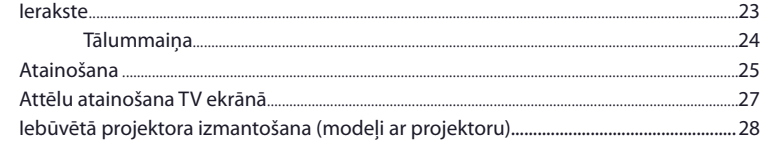

# Filmu un fotoattēlu saglabāšana, izmantojot datoru

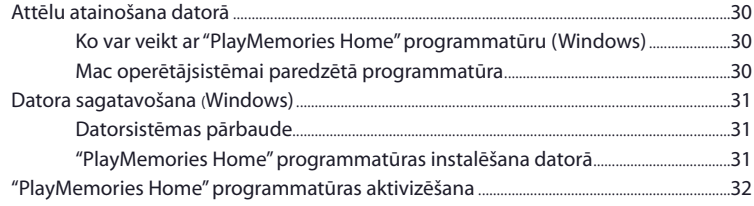

# $33$ ..............34

# Videokameras pielāgošana

Attēlu saglabāšana ārējā medija ierīcē

Standarta izškirtspējas attēla kvalitātes (STD) diska ierakste, 

Augstas izšķirtspējas attēla kvalitātes (HD) attēlu saglabāšana

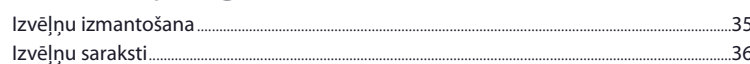

# Cita informācija/alfabētiskais satura rādītājs

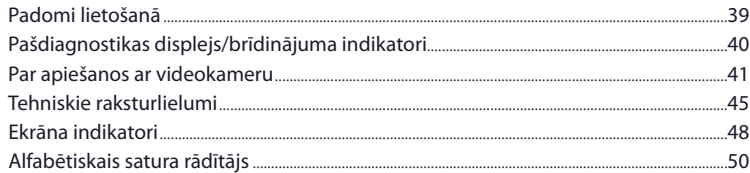

# Ierīces daļas un taustiņi

Iekavās ( ) ir norāžu lappuses.

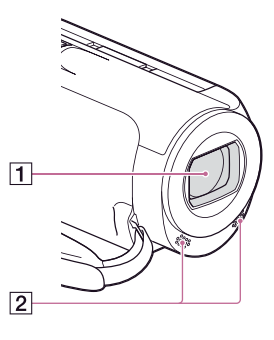

- Objektīvs (G objektīvs) Iebūvētie mikrofoni
- ⊓

**HDR-PJ320E/PJ380/PJ380E/PJ390E**

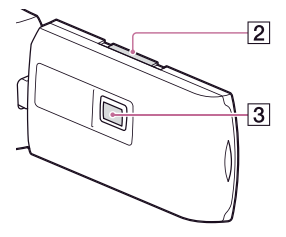

- LCD ekrāns/skārienjutīgais panelis (20. lpp.) Ja pagriežat LCD paneli par 180 grādiem, varat aizvērt LCD paneli ar LCD ekrānu uz āru. Tas ir parocīgi, lai veiktu atainošanas darbības.
- 2 PROJECTOR FOCUS svira (28. lpp.)
- Projektora objektīvs (28. lpp.)

## **HDR-CX320/CX320E/CX380/CX380E/ CX390E**

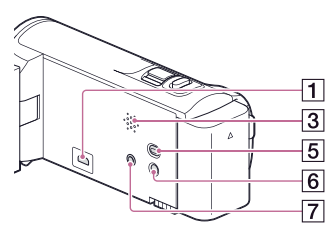

**HDR-PJ320E/PJ380/PJ380E/PJ390E**

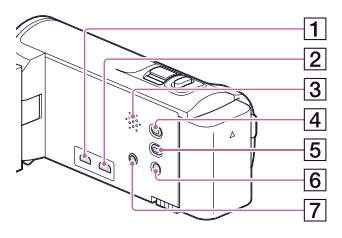

- HDMI OUT ligzda (27. lpp.)
- PROJECTOR IN ligzda (29. lpp.)
- 3 Skalrunis
- PROJECTOR taustiņš (28. lpp.)
- (attēlu atainošana) taustiņš
- POWER taustiņš
- (mikrofons) ligzda (PLUG IN POWER)

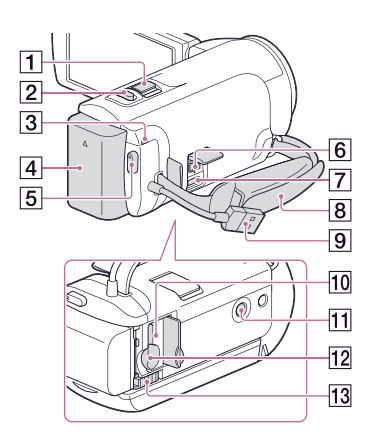

- Tālummaiņas svira (24. lpp.)
- PHOTO taustiņš (23. lpp.)
- POWER/CHG (uzlādēšana) lampiņa (18. lpp.)
- Akumulators (18. lpp.)
- 5 START/STOP taustiņš (23. lpp.)
- DC IN ligzda (18. lpp.)
- Multi/mikro USB ligzda Atbalsta ierīces, kas savietojamas ar mikro USB.
- 8 Satvērējsiksniņa
- Iebūvētais USB kabelis (19. lpp.)
- Atmiņas kartes pieejas lampiņa (21. lpp.) Kamēr lampiņa izgaismota vai mirgo, videokamera nolasa vai ieraksta datus.
- 11 Statīva piestiprināšanas ligzda Piestipriniet statīvu (kompl. nav iekļ.: skrūvei jābūt īsākai nekā 5,5 mm (7/32 collas)). Atkarībā no statīva raksturlielumiem, iespējams, videokamera netiks piestiprināta pareizā virzienā.
- Atmiņas kartes nodalījums (21. lpp.)
- 13 BATT (akumulators) atbrīvošanas svira (18. lpp.)

**Lai pievilktu satvērējsiksniņu**

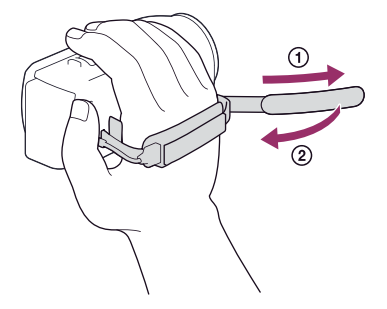

# Ar ko sākt Akumulatora uzlādēšana

Lai iegūtu sīkāku informāciju par videokameras modeli, skatiet norādītajā lappusē: Funkcijas un ierīces  $\rightarrow$  12. lpp.

- 1 Aizveriet LCD ekrānu un piestipriniet akumulatoru.
	- Savietojiet videokameras iedobumu un akumulatora izcilni, tad bīdiet akumulatoru uz augšu.
	- Lai atvienotu akumulatoru, aizveriet LCD ekrānu, tad pabīdiet BATT (akumulators) atbrīvošanas sviru un izņemiet akumulatoru.
- 2 Pieslēdziet maiņstrāvas adapteru (1) un strāvas vadu (2) pie videokameras un maiņstrāvas rozetes.
	- POWER/CHG (uzlādēšana) lampiņa izgaismojas oranžā krāsā.
	- POWER/CHG (uzlādēšana) lampiņa nodziest, kad akumulators ir pilnībā uzlādēts.

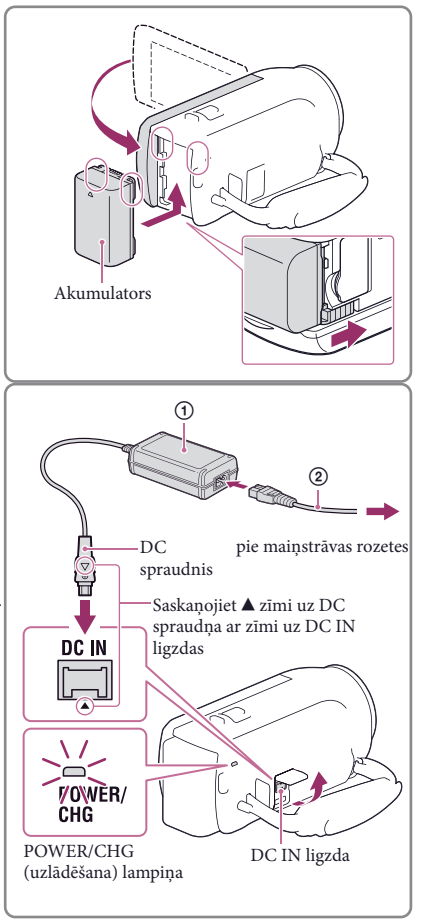

# Akumulatora uzlādēšana, izmantojot datoru

# Pieslēdziet videokameru pie ieslēgta datora, izmantojot iebūvēto USB kabeli.

- POWER/CHG (uzlādēšana) lampiņa izgaismojas oranžā krāsā.
- POWER/CHG (uzlādēšana) lampiņa nodziest, kad akumulators ir pilnībā uzlādēts.
- •Izmantojiet USB pieslēguma kabeli, kad iebūvētais USB kabelis ir pārāk īss, lai pieslēgtu.

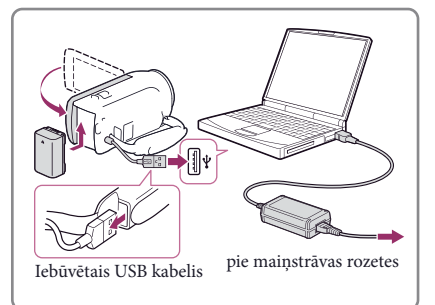

# Lai uzlādētu akumulatoru, izmantojot AC-UD10 USB lādētāju/maiņstrāvas adapteru (kompl. nav iekļ.)

Varat uzlādēt akumulatoru, pieslēdzot iebūvēto USB kabeli pie maiņstrāvas rozetes, izmantojot AC-UD10 USB lādētāju/maiņstrāvas adapteru (kompl. nav iekļ.). Nevar izmantot Sony CP-AH2R, CP-AL vai AC-UP100 pārnēsājamo barošanas bloku (kompl. nav iekļ.), lai uzlādētu videokameras akumulatoru.

#### **Piebilde**

•Ja videokameru nedarbināsiet apmēram 2 minūtes, sākotnējā iestatījumā barošana automātiski izslēgsies, lai taupītu akumulatora lādiņu ([Power Save], 38. lpp.).

# Uzlādēšanas laiks

Aptuvenais laiks (minūtēs), kas nepieciešams, lai pilnībā uzlādētu pilnīgi izlādētu akumulatoru (kompl. iekļ.).

**NP-FV30 (iekļauts modeļu HDR-CX320/CX320E/CX380/CX380E/CX390E komplektācijā):** Kad izmantojat maiņstrāvas adapteru: 115 min Kad izmantojat datoru, kas pieslēgts ar iebūvēto USB kabeli\*: 150 min

## **NP-FV50 (iekļauts modeļu HDR-PJ320E/PJ380/PJ380E/PJ390E komplektācijā):**

Kad izmantojat maiņstrāvas adapteru: 155 min

Kad izmantojat datoru, kas pieslēgts ar iebūvēto USB kabeli\*: 280 min

Tabulā norādītais uzlādēšanas laiks iegūts, akumulatoru uzlādējot 25°C (77°F) istabas

temperatūrā. Ieteicams akumulatoru uzlādēt 10°C - 30°C (50°F - 86°F) temperatūrā.

\* Uzlādēšanas laiki ir noteikti, nelietojot USB pieslēguma kabeli.

# Iestatīšana

Lai iegūtu sīkāku informāciju par videokameras modeli, skatiet norādītajā lappusē: Funkcijas un ierīces 12. lpp.

Videokameras sagatavošana

- 1 Atveriet videokameras LCD ekrānu un ieslēdziet barošanu.
	- Lai izslēgtu barošanu, aizveriet LCD ekrānu.
- 2 Pieskaroties LCD ekrānam, izvēlieties nepieciešamo valodu, ģeogrāfisko reģionu un laiku.

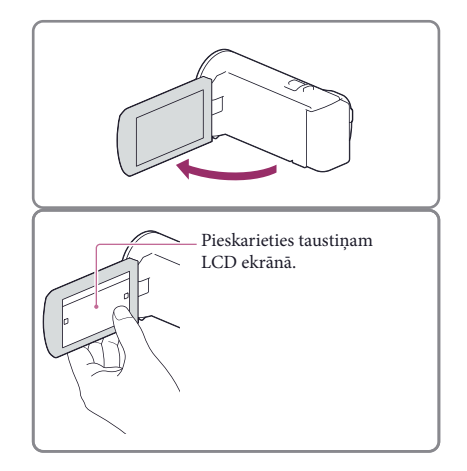

# Lai izslēgtu darbību skaņas signālu

 $Izvēlieties \overline{\text{MENU}} \rightarrow [Setup] \rightarrow [\blacktriangleleft \text{ General Settings}] \rightarrow [Beep] \rightarrow [Off].$ 

**Piebilde**

•Ierakstes datums un laiks tiek automātiski ierakstīti ierakstes medijā. Tie neparādās ierakstes laikā. Tomēr atainošanas laikā varat tos pārbaudīt kā [Data Code]. Lai tos atainotu, izvēlieties  $\boxed{\text{MENU}} \rightarrow \boxed{\text{Setup}} \rightarrow$  $[\triangleright]$  Playback Settings]  $\rightarrow$  [Data Code]  $\rightarrow$  [Date/Time].

# Ierakstes medija maiņa (modeļi ar iekšējo atmiņu)

Sākotnējā iestatījumā filmas un fotoattēli tiek ierakstīti iekšējā atmiņā. Varat mainīt ierakstes mediju uz atmiņas karti.

Izvēlieties  $\overline{\mathbb{M}}$   $\rightarrow$  [Setup]  $\rightarrow$  [ $\rightarrow$  Media Settings]  $\rightarrow$  [Media Select]  $\rightarrow$  nepieciešamo mediju.

# Atmiņas kartes ievietošana

Atveriet vāciņu un ievietojiet atmiņas karti, līdz atskan klikšķis.

• Lai izņemtu atmiņas karti, vienreiz viegli to piespiediet.

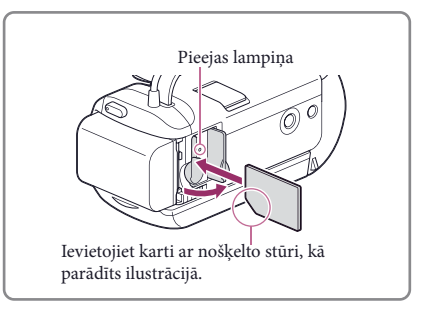

#### **Piebildes**

- Lai nodrošinātu atmiņas kartes stabilu darbību, ieteicams to formatēt videokamerā pirms izmantošanas pirmo reizi (37. lpp.). Atmiņas kartes formatēšana izdzēsīs visus tajā saglabātos datus, un tos nevarēs atgūt. Pirms formatēšanas saglabājiet svarīgus datus datorā utt.
- Pārbaudiet atmiņas kartes virzienu. Ja atmiņas karti ar spēku ievietosiet nepareizā virzienā, iespējams, tiks sabojāta atmiņas karte, tās nodalījums vai atmiņas dati.
- Kad ievietojat vai izņemat atmiņas karti, uzmanieties, lai atmiņas karte neizlēktu no nodalījuma un nenokristu.

# Atmiņas karšu tipi, kurus var izmantot ar šo videokameru

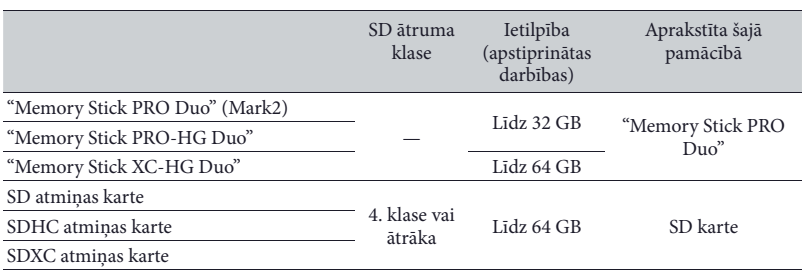

• Netiek garantētas darbības ar visām atmiņas kartēm.

#### **Piebildes**

- Šajā videokamerā nevar izmantot MultiMediaCard.
- "Memory Stick XC-HG Duo" un SDXC atmiņas kartēs ierakstītās filmas nevar importēt vai atainot datoros vai AV ierīcēs, kas neatbalsta exFAT\* failu sistēmu, ar USB kabeli pieslēdzot videokameru pie šīm ierīcēm. Vispirms pārliecinieties, ka pieslēgtā ierīce atbalsta exFAT sistēmu. Ja pieslēdzāt ierīci, kas neatbalsta exFAT sistēmu, un parādās formatēšanas ekrāns, neveiciet formatēšanu. Tiks zaudēti visi ierakstītie dati.

\* exFAT ir ir failu sistēma, ko izmanto "Memory Stick XC-HG Duo" un SDXC atmiņas kartēm.

# Ierakste/atainošana

# Ierakste

Lai iegūtu sīkāku informāciju par videokameras modeli, skatiet norādītajā lappusē: Funkcijas un ierīces  $\rightarrow$  12. lpp.

1 Atveriet LCD ekrānu un izvēlieties [MODE] nepieciešamo ierakstes režīmu.

Filmas: Fotoattēli:

- 2 Filmas: piespiediet START/STOP.
	- Varat filmas ierakstes laikā ierakstīt fotoattēlus, piespiežot PHOTO (duālā ierakste).

Fotoattēli: piespiediet PHOTO.

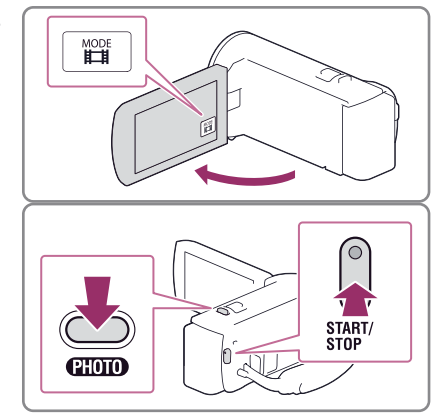

# lerakste/atainošana lerakste/atainošana

# Lai atainotu parametrus LCD ekrānā

Parametri LCD ekrānā nozūd, ja videokameru nedarbināt dažas sekundes pēc videokameras ieslēgšanas vai pārslēgšanas starp filmas ierakstes un fotoattēlu ierakstes režīmiem. Pieskarieties jebkur, izņemot LCD ekrāna taustiņus, lai atainotu informāciju par piktogrammām

ar parocīgām ierakstes funkcijām.

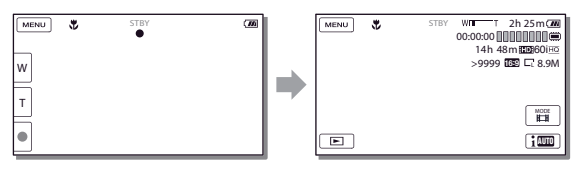

## **Piebilde**

- Tiks norādīti turpmāk minētie stāvokļi, ja pēc ierakstes pabeigšanas dati joprojām tiek ierakstīti medijā. Šajā laikā nepakļaujiet videokameru triecienu vai vibrācijas iedarbībai, neizņemiet akumulatoru un neatvienojiet maiņstrāvas adapteru.
	- –Izgaismota vai mirgo pieejas lampiņa (21. lpp.)
	- –Mirgo medija piktogramma LCD ekrāna augšējā labajā stūrī

# **Tālummaina**

# Pārvietojiet tālummaiņas sviru, lai palielinātu vai samazinātu attēla izmēru.

W (platleņķa režīms): platāks skata leņķis T (teleobjektīva režīms): tuvplāns

- Varat palielināt attēlus līdz 55 reizēm (paplašinātā tālummaiņa), salīdzinot ar oriģinālo izmēru, izmantojot tālummaiņas sviru.
- Nedaudz pārvietojiet tālummaiņas sviru, lai palielinātu lēnāk. Pārvietojiet to tālāk, lai palielinātu ātrāk.

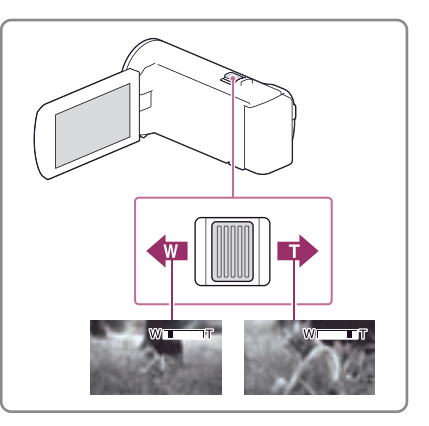

# Lai automātiski izvēlētos ierakstes situācijai piemērotu iestatījumu (gudrais automātiskais režīms)

Filmu vai fotoattēlu ierakstes ekrānā izvēlieties  $\boxed{\overline{w}}$   $\rightarrow$   $[On]$   $\rightarrow$   $\boxed{OK}$ , tad vērsiet videokameru pret objektu un ierakstiet.

# Lai skaidri ierakstītu izvēlēto objektu (sejas prioritāte)

Pieskarieties sejai un objektam, kuru ierakstīsiet. Ap objektu atainojas divu līniju rāmis, un objektam ir piešķirta prioritāte. Lai atceltu funkciju, pieskarieties  $\frac{[a]}{a}$ .

# Atainošana

Lai iegūtu sīkāku informāciju par videokameras modeli, skatiet norādītajā lappusē: Funkcijas un ierīces  $\rightarrow$  12. lpp.

Varat meklēt ierakstītos attēlus pēc ierakstes datuma un laika (notikumu atainošana).

- 1 Atveriet LCD ekrānu un piespiediet videokameras  $\blacksquare$  taustiņu, lai pārslēgtu atainošanas režīmā. • Varat pārslēgt atainošanas režīmā, LCD ekrānā izvēloties  $\blacksquare$ .  $2$  Izvēlieties  $\text{Q2}$ , lai nepieciešamo notikumu pārvietotu uz centru MENU  $($ (1)), tad izvēlieties to  $($ 2)). • Videokamera automātiski ataino ierakstītos attēlus kā notikumu, pamatojoties uz datumu un laiku. ਭ
- 3 Izvēlieties attēlu.
	- Videokamera ataino no izvēlētā attēla līdz pēdējam attēlam notikumā.
- 4 Izvēlieties attiecīgos taustiņus LCD ekrānā, lai veiktu dažādas atainošanas darbības.

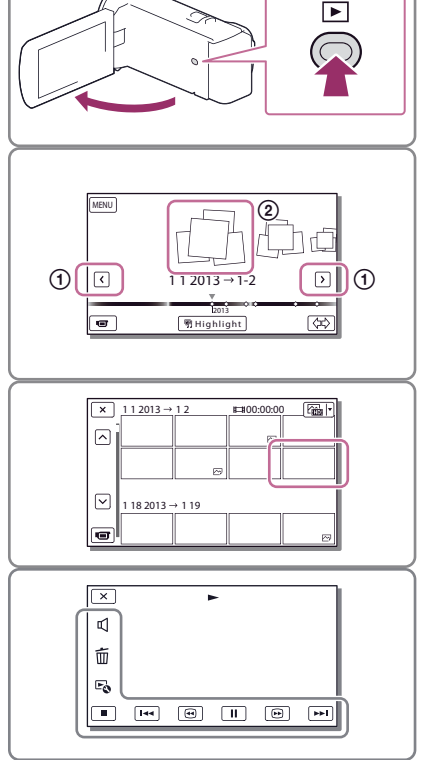

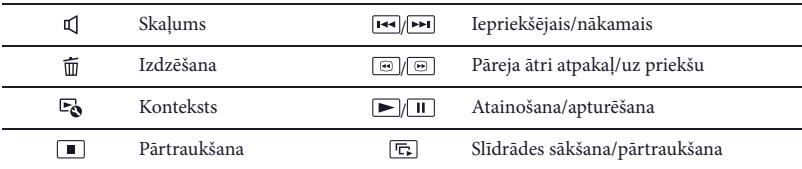

•Iespējams, daži augstāk minētie taustiņi neparādīsies atkarībā no atainotā attēla.

- Ja atainošanas laikā turpināt izvēlēties  $\circledB/\circledB$ , filmas tiek atainotas apmēram 5 reizes  $\rightarrow$  apmēram 10 reižu apmēram 30 reižu apmēram 60 reižu ātrāk.
- Atainošanas apturēšanas laikā izvēlieties <sup>1</sup>/ **|**, lai filmas atainotu lēni.
- Lai atkārtotu slīdrādi, izvēlieties  $\Xi$ o  $\rightarrow$  [Slideshow Set], kad  $\Box$  tika izvēlēts ar attēla tipa maiņas taustinu.

#### **Piebildes**

- Lai novērstu attēlu datu zaudēšanu, periodiski saglabājiet visus ierakstītos attēlus ārējā medijā (34. lpp.).
- Sākotnējā iestatījumā ir iepriekšierakstīta aizsargāta demonstrācijas filma (HDR-PJ380/PJ380E/PJ390E).

## Lai attēlus atainotu citā ierīcē

- •Iespējams, citās ierīcēs nevarēs normāli atainot šajā videokamerā ierakstītos attēlus. Turklāt, iespējams, ka šajā videokamerā nevarēs atainot citā ierīcē ierakstītos attēlus.
- Standarta attēla kvalitātē (STD) SD kartē ierakstītās filmas nevar atainot citu ražotāju AV ierīcēs.

## Lai izdzēstu attēlus

Filmu vai fotoattēlu atainošanas ekrānā izvēlieties  $\overline{\mathbb{m}}$ .

# Attēlu atainošana TV ekrānā

Pieslēgšanas metodes un attēla kvalitāte, kas redzama TV ekrānā, atšķiras atkarībā no pieslēgtā TV tipa un izmantotajām ligzdām.

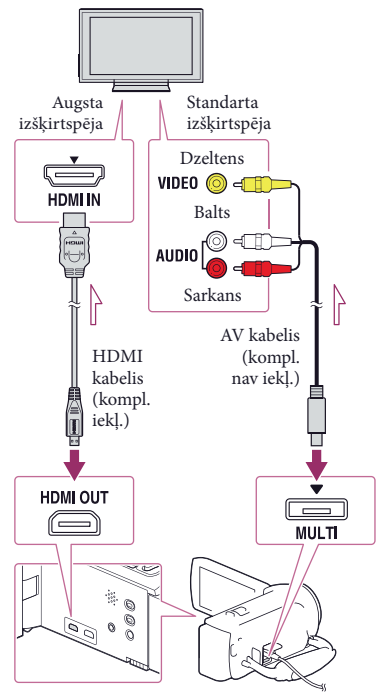

Signāla plūsma

- Pārslēdziet TV ieeju uz pieslēgto ligzdu.
- 2 Pieslēdziet videokameru pie TV.
- 3 Atainojiet videokamerā filmu vai fotoattēlu (25. lpp.).

#### **Piebildes**

- Skatiet arī TV lietošanas pamācībā.
- •Izmantojiet komplektācijā iekļauto maiņstrāvas adapteru kā barošanas avotu (18. lpp.).
- •Ja televizoram nav HDMI ieejas ligzdas, pieslēgumam izmantojiet A/V kabeli (kompl. nav iekļ.).
- Standarta izšķirtspējas attēla kvalitātē (STD) ierakstītās filmas tiek atainotas standarta izšķirtspējas attēla kvalitātē (STD) pat augstas izšķirtspējas TV.
- Kad standarta izšķirtspējas attēla kvalitātes (STD) filmas atainojat 4:3 formāta TV, kas nav savietojams ar 16:9 signālu, iestatiet [EU Wide Mode] uz [4:3], lai filmas ierakstītu 4:3 formātā.
- •Ja videokameru pieslēdzat pie TV, izmantojot vairāk nekā viena tipa kabeli, lai atainotu attēlus, HDMI izejai ir prioritāte.

# Par "Photo TV HD"

Šī videokamera ir savietojama ar "Photo TV HD" standartu. "Photo TV HD" ļauj atainot fotoattēlu kvalitātes attēlus ar augstu detalizētību, smalku tekstūru un precīzām krāsām.

Ar HDMI kabeli\* pieslēdzot ierīces, kas savietojamas ar Sony Photo TV HD, fotoattēlus varat atainot brīnišķīgā HD kvalitātē.

\* TV automātiski pārslēgsies piemērotā režīmā, kad atainojat fotoattēlus.

# Iebūvētā projektora izmantošana (modeļi ar projektoru)

Lai iegūtu sīkāku informāciju par videokameras modeli, skatiet norādītajā lappusē:

Funkcijas un ierīces  $\rightarrow$  12. lpp.

Varat izmantot līdzenu virsmu, piemēram, sienu, kā ekrānu, kurā ar iebūvēto projektoru atainot ierakstītos attēlus.

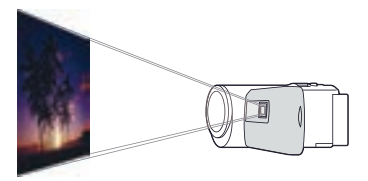

1 Vērsiet projektora objektīvu pret virsmu, piemēram, sienu, tad piespiediet PROJECTOR.

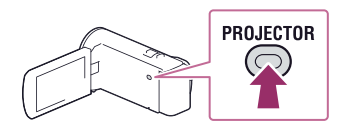

- 2 LCD ekrānā izvēlieties [Image Shot on This Device].
- 3 Kad parādās darbību ceļveža ekrāns, izvēlieties [Project].

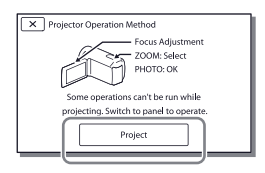

• Šis ekrāns parādās, kad iebūvēto projektoru izmantojat pirmo reizi pēc videokameras ieslēgšanas.

A Izmantojot PROJECTOR FOCUS sviru, noregulējiet projicētā attēla fokusu.

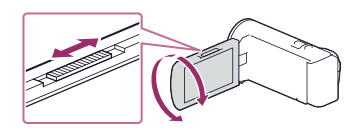

5 Kad videokamerā atainojat attēlus, ar tālummaiņas sviru pārvietojiet izvēles rāmi, tad piespiediet PHOTO.

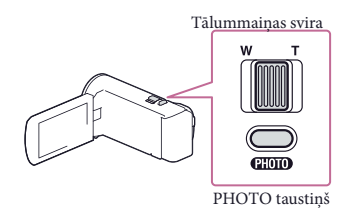

• Lai izslēgtu projektoru, piespiediet PROJECTOR.

# Lai projektoru izmantotu ar datoru vai viedtālruni

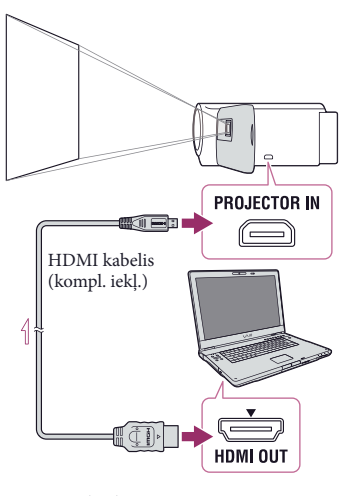

 $\equiv$ Signāla plūsma

- Pieslēdziet videokameras PROJECTOR IN ligzdu pie citas ierīces HDMI izejas ligzdas, izmantojot HDMI kabeli (kompl. iekļ.), tad 2. darbībā izvēlieties [Image from External Device].
- •Ja pieslēgtās ierīces ligzda nav savietojama ar HDMI kabeli (kompl. iekļ.), izmantojiet HDMI spraudņa adapteru (kompl. nav iekļ.).
- PROJECTOR FOCUS sviru varat darbināt tikai attēlu projicēšanas laikā.

#### **Piebildes**

- LCD ekrāns izslēdzas, kamēr veicat attēlu projicēšanu.
- Projektora izmantošanas laikā ievērojiet turpmāk minēto.
	- –Pārliecinieties, ka attēli netiek projicēti pret acīm.
	- –Nepieskarieties projektora objektīvam.
	- –Izmantošanas laikā sakarst LCD ekrāns un projektora objektīvs.
- –Projektora izmantošana samazina akumulatora darbības laiku (ieteicams izmantot komplektācijā iekļauto maiņstrāvas adapteru).
- Turpmāk minētās darbības nav pieejamas, kamēr izmantojat projektoru.
	- –Kopsavilkuma atainošanas pārraide uz ierīci, piemēram, TV
	- –Videokameras darbināšana, kad aizvērts LCD ekrāns
	- –Dažas citas funkcijas
- Kad projicētajos attēlos ir daudz melnās krāsas, iespējams, krāsas nebūs pilnībā vienmērīgas. To izraisa gaismas atstarošanās projektorā, un tā nav darbības kļūme.

# Filmu un fotoattēlu saglabāšana, izmantojot datoru Attēlu atainošana datorā

"PlayMemories Home" programmatūra ļauj datorā importēt filmas un fotoattēlus, lai tos dažādi izmantotu.

# Ko var veikt ar "PlayMemories Home" programmatūru (Windows)

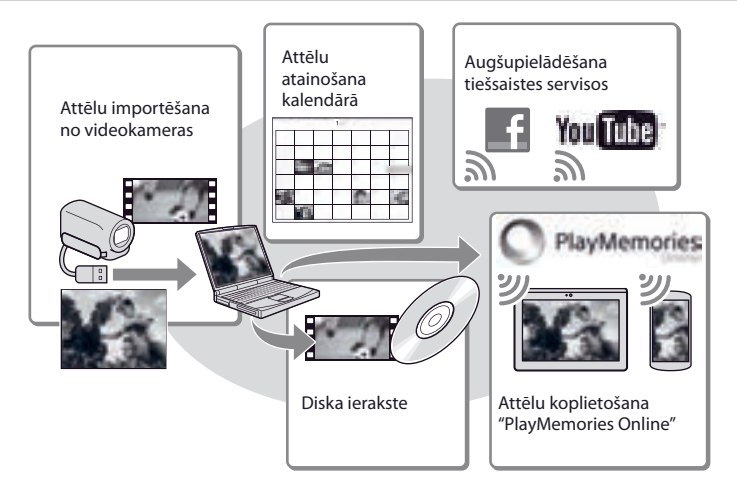

**"PlayMemories Home" varat lejupielādēt no turpmāk minētās tīmekļa vietnes. www.sony.net/pm**

#### **Piebildes**

- •Interneta pieslēgums ir nepieciešams, lai instalētu "PlayMemories Home".
- Lai izmantotu "PlayMemories Online" un citus tīkla servisus, ir nepieciešams interneta pieslēgums. Iespējams, servisi nebūs pieejami dažās valstīs/reģionos.

# Mac operētājsistēmai paredzētā programmatūra

"PlayMemories Home" programmatūra nav atbalstīta Mac operētājsistēmas datoros. Lai no videokameras importētu attēlus Mac operētājsistēmas datorā un tos atainotu, izmantojiet Mac operētājsistēmai piemērotu programmatūru. Sīkāku informāciju skatiet norādītajā mājaslapā. http://www.sony.co.jp/imsoft/Mac/

# Datora sagatavošana (Windows)

# Datorsistēmas pārbaude

#### Operētājsistēma\*1

Microsoft Windows XP SP3\*<sup>2</sup> /Windows Vista SP2\*<sup>3</sup> /Windows 7 SP1/Windows 8

#### Procesors\*4

Intel Core Duo 1,66 GHz vai ātrāks, vai Intel Core 2 Duo 1,66 GHz vai ātrāks (Intel Core 2 Duo 2,26 GHz vai ātrāks procesors ir nepieciešams, lai apstrādātu FX vai FH filmas, un Intel Core 2 Duo 2,40 GHz vai ātrāks procesors ir nepieciešams, lai apstrādātu PS filmas.)

#### **Atmina**

Windows XP: 512 MB vai vairāk (ieteicams 1 GB vai vairāk)

Windows Vista/ Windows 7/Windows 8: 1 GB vai vairāk

#### Cietais disks

Instalēšanai nepieciešamā vieta diskā: apmēram 500 MB

#### Displejs

Vismaz 1024 × 768 punkti

- \*1 Nepieciešama standarta instalācija. Darbības netiek garantētas, ja operētājsistēma atjaunināta vai multisāknēšanas vidē.
- \*2 Netiek atbalstīta 64 bitu versija un Starter (Edition). Windows Image Mastering API (IMAPI) Ver.2.0 vai jaunāka versija ir nepieciešama, lai izmantotu diska ierakstes funkciju utt.
- \*3 Netiek atbalstīta Starter (Edition) versija.
- \*4 Ieteicams ātrāks procesors.

#### Piebilde

• Netiek garantētas darbības visās datorvidēs.

# "PlayMemories Home" programmatūras instalēšana datorā

1 Piekļūstiet turpmāk minētajai lejupielādēšanas vietnei, datorā izmantojot interneta pārlūkprogrammu, tad uzklikškiniet uz [Install] → [Run].

## www.sony.net/pm

- 2 Instalējiet, izpildot norādījumus ekrānā.
	- Kad ekrānā parādās aicinājums pieslēgt videokameru pie datora, pieslēdziet videokameru pie datora ar iebūvēto USB kabeli.

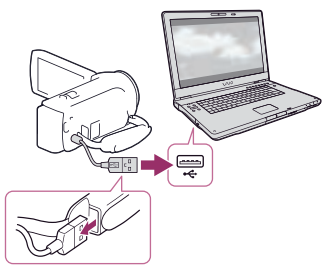

Iebūvētais USB kabelis

• Kad instalēšana ir pabeigta, sāk darboties "PlayMemories Home".

# Piebildes par instalēšanu

- •Ja "PlayMemories Home" programmatūra jau ir instalēta datorā, pieslēdziet videokameru pie datora. Tad būs pieejamas funkcijas, kuras var izmantot ar videokameru.
- Ia "PMB (Picture Motion Browser)" programmatūra ir instalēta datorā, to pārrakstīs "PlayMemories Home" programmatūra. Šādā gadījumā ar "PlayMemories Home" programmatūru nevarēs izmantot dažas funkcijas, kas bija pieejamas ar "PMB".

# Lai videokameru atvienotu no datora

1 Uzklikškiniet uz vo piktogrammas datora darbvirsmas apakšējā labajā stūrī  $\rightarrow$  [Safely remove USB Mass Storage Device].

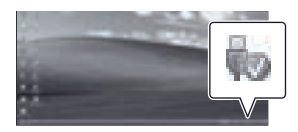

- 2 Izvēlieties  $\times \rightarrow$  [Yes] videokameras ekrānā.
- 3 Atvienojiet USB kabeli.
- •Ja izmantojat Windows 7 vai Windows 8, uzklikšķiniet uz , tad uzklikšķiniet uz ...

#### **Piebildes**

- Kad piekļūstat videokamerai no datora, izmantojiet "PlayMemories Home" programmatūru. Darbības netiek garantētas ar datiem, ja izmantojat programmatūru, kas nav "PlayMemories Home" programmatūra, vai tieši veicat darbības ar failiem un mapēm no datora.
- Attēlus nevar saglabāt dažos diskos atkarībā no [ REC Mode] izvēlētās konfigurācijas. [60p Quality **PS** [(modeli ar NTSC krāsu sistēmu) / [50p Quality **PS** ] (modeli ar PAL krāsu sistēmu) vai [Highest Quality  $\overline{FX}$  ] režīmā ierakstītās filmas var saglabāt tikai Blu-ray diskā.
- Diskā nevar ierakstīt [ MP4] režīmā ierakstītās filmas.
- Videokamera automātiski sadala attēla failu, kura izmērs pārsniedz 2 GB, un saglabā tā daļas kā atsevišķus failus. Iespējams, visi attēla faili datorā tiks parādīti kā atsevišķi faili, tomēr faili tiks pareizi apstrādāti, izmantojot videokameras importēšanas un atainošanas funkcijas vai "PlayMemories Home" programmatūru.

# "PlayMemories Home" programmatūras aktivizēšana

1 Datora ekrānā divreiz uzklikšķiniet uz "PlayMemories Home" piktogrammas.

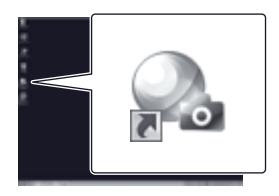

- Kad izmantojat Windows 8, sākuma ekrānā izvēlieties "PlayMemories Home" piktogrammu.
- 2 Divreiz uzklikšķiniet uz ""PlayMemories Home" Help Guide" īsinājumikonas datora ekrānā, lai redzētu, kā izmantot "PlayMemories Home".

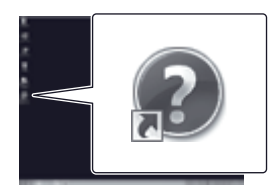

- Kad izmantojat Windows 8, "PlayMemories Home" palīdzības izvēlnē izvēlieties [PlayMemories Home Help Guide].
- •Ja piktogramma neparādās datora ekrānā, uzklikšķiniet uz  $[Start] \rightarrow [All Programs]$  $\rightarrow$  [PlayMemories Home]  $\rightarrow$  vēlamā parametra.
- Lai iegūtu sīkāku informāciju par "PlayMemories Home", programmatūrā izvēlieties ("PlayMemories Home Help Guide") vai apmeklējiet PlayMemories Home tehniskā atbalsta mājaslapu (http:// www.sony.co.jp/pmh-se/).

# Attēlu saglabāšana ārējā medija ierīcē Standarta izšķirtspējas attēla kvalitātes (STD) diska ierakste, izmantojot rakstītāju

Pieslēdziet videokameru pie disku rakstītāja ar A/V kabeli (kompl. nav iekļ.). Varat videokamerā atainotos attēlus kopēt diskā vai videokasetē.

#### **Piebildes**

- Pieslēdziet videokameru pie maiņstrāvas rozetes, izmantojot komplektācijā iekļauto maiņstrāvas adapteru (18. lpp.).
- Skatiet pieslēgtās ierīces komplektācijā iekļautajā lietošanas pamācībā.
- Nevar attēlus kopēt rakstītājos, kas pieslēgti ar HDMI kabeli.
- Tā kā kopēšana notiek, izmantojot analogo datu pārsūtīšanu, iespējams, pasliktināsies attēla kvalitāte.
- Augstas izšķirtspējas attēla kvalitātes (HD) filmas tiks kopētas standarta izšķirtspējas attēla kvalitātē (STD).
- Kad pieslēdzat mono ierīci, pieslēdziet A/V kabeļa (kompl. nav iekļ.) dzelteno spraudni pie video ieejas ligzdas un pieslēdziet balto (kreisais kanāls) vai sarkano (labais kanāls) spraudni pie ierīces audio ieejas ligzdas.
- 1 Ievietojiet ierakstes mediju rakstošajā ierīcē (disku rakstītājs u.c.).
	- •Ja rakstošajai ierīcei ir ieejas selektors, iestatiet to ieejas režīmā.
- 2 Pieslēdziet videokameru pie rakstošās ierīces, izmantojot A/V kabeli (kompl. nav iekļ.).

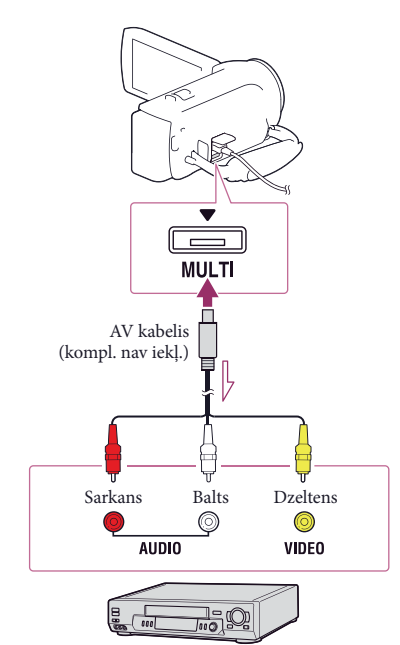

Signāla plūsma

- Pieslēdziet videokameru pie rakstošās ierīces ieejas ligzdām.
- 3 Sāciet atainošanu videokamerā un ieraksti rakstošajā ierīcē.
- 4 Pēc kopēšanas pabeigšanas pārtrauciet ieraksti rakstošajā ierīcē, tad atainošanu videokamerā.

#### **P**

- Datuma un laika informācijas kopēšana: [Data Code] (37. lpp.)
- •Izmantojot 4:3 ekrāna izmēra atainošanas ierīci: [TV Type] (37. lpp.)

# Augstas izšķirtspējas attēla kvalitātes (HD) attēlu saglabāšana ārējā medija ierīcē

Lai iegūtu sīkāku informāciju par videokameras modeli, skatiet norādītajā lappusē:

Funkcijas un ierīces  $\rightarrow$  12. lpp.

Varat filmas un fotoattēlus saglabāt ārējā medija ierīcē (USB datu uzglabāšanas ierīces), piemēram, ārējā cietajā diskā. Turpmāk minētās funkcijas būs pieejamas pēc attēlu saglabāšanas ārējā medija ierīcē.

- Varat pieslēgt videokameru pie ārējā medija ierīces, tad atainot attēlus, kas saglabāti ārējā medija ierīcē.
- Varat pieslēgt datoru un ārējā medija ierīci, un importēt attēlus datorā, izmantojot "PlayMemories Home" programmatūru (32. lpp.).

#### **Piebildes**

- Šai darbībai nepieciešams USB adaptera kabelis VMC-UAM2 (kompl. nav iekļ.).
- Pieslēdziet maiņstrāvas adapteru un strāvas vadu pie videokameras DC IN ligzdas un maiņstrāvas rozetes.
- Skatiet ārējā medija ierīces komplektācijā iekļautajā lietošanas pamācībā.
- 1 Pieslēdziet videokameru pie ārējā medija ierīces, izmantojot USB adaptera kabeli (kompl. nav iekl.).

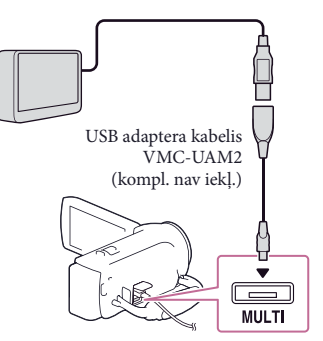

2 Videokameras ekrānā izvēlieties [Copy.].

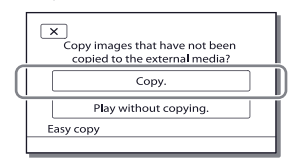

- Filmas un fotoattēlus, kas saglabāti ierakstes medijā un vēl nav saglabāti ārējā medija ierīcē, šajā laikā var saglabāt pieslēgtajā medija ierīcē.
- Šī darbība ir iespējama tikai tad, kad videokamerā ir jauni ierakstītie attēli.
- Lai atvienotu ārējā medija ierīci, izvēlieties  $\blacksquare$ , kamēr videokamera ir atainošanas gaidīšanas režīmā (parādās notikumu atainošanas ekrāns vai notikumu saraksts).

# Videokameras pielāgošana Izvēļņu izmantošana

Videokamerai ir dažādi izvēļņu parametri katrā no 6 izvēļņu kategorijām.

- **Shooting Mode (ierakstes režīms)**
- **Camera/Mic (kamera/mikrofons)**

**Image Quality/Size (attēla kvalitāte/ izmērs)**

**Playback Function (atainošanas funkcija)**

**Edit/Copy (montāža/kopēšana)**

**Setup (iestatījumi)**

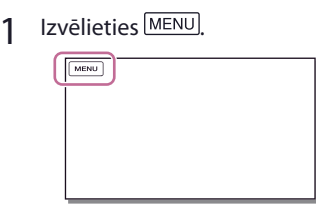

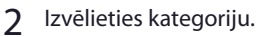

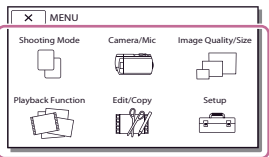

3 Izvēlieties nepieciešamo izvēlnes parametru.

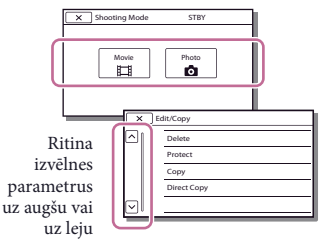

#### **Piebilde**

• Izvēlieties  $\boxed{\times}$ , lai pabeigtu izvēlnes iestatīšanu vai atainotu iepriekšējās izvēlnes ekrānu.

## Lai ātri atrastu izvēlnes parametru

[Camera/Mic] un [Setup] izvēlnēm ir apakškategorijas. Izvēlieties apakškategorijas piktogrammu, lai LCD ekrānā parādās izvēlētās apakškategorijas izvēlnu saraksts.

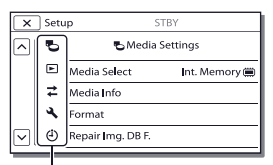

Apakškategoriju piktogrammas

# Kad nevarat izvēlēties izvēlnes parametru

Pelēkā krāsā iekrāsotie izvēlnu parametri vai iestatījumi nav pieejami. Kad izvēlaties pelēkā krāsā iekrāsoto izvēlnes parametru, videokamera parāda iemeslu, kādēļ nevarat izvēlēties izvēlnes parametru, vai norādījumus par to, kādos apstākļos varat iestatīt izvēlnes parametru.

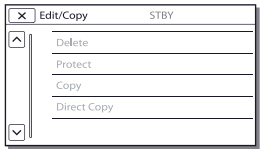

# Izvēļņu saraksti

# Shooting Mode (ierakstes režīms) Movie ..........................................Ieraksta filmas. Photo ...........................................Ieraksta fotoattēlus. Camera/Mic (kamera/mikrofons) **Wanual Settings (manuālie iestatījumi)** White Balance.................. Noregulē krāsu balansu atbilstoši ierakstes vides spilgtumam. Spot Meter/Fcs ...............Vienlaikus noregulē izvēlētā objekta spilgtumu un fokusu. Spot Meter .......................Noregulē attēlu spilgtumu atbilstoši objektam, kuram pieskārāties ekrānā. Spot Focus .......................Noregulē fokusu uz objektu, kuram pieskārāties ekrānā. Exposure ...........................Noregulē filmu un fotoattēlu spilgtumu. Ja izvēlējāties [Manual], noregulējiet spilgtumu (ekspozīciju), izmantojot  $+$  / $-$  Focus..................................Varat manuāli noregulēt fokusu. Ja izvēlējāties [Manual], izvēlieties , lai noregulētu fokusu tuvam objektam, un  $\rightarrow \blacktriangle$ , lai noregulētu fokusu tālam objektam. Low Lux .............................Ieraksta attēlus košās krāsās blāvā apgaismojumā. Camera Settings (kameras iestatījumi) Scene Selection .............Varat izvēlēties piemērotu ierakstes iestatījumu atbilstoši ainas tipam, piemēram, nakts skats vai pludmale. Fader ..........................Ainas pakāpeniski parādās vai nozūd. Self-Timer .................Iestata taimeri, kad videokamera ir fotoattēlu ierakstes režīmā. Tele Macro........................Fokusējas uz objektu, kamēr fons ir izplūdis. SteadyShot .............. Iestata SteadyShot funkciju, kad ierakstāt filmas. SteadyShot ..............Iestata SteadyShot funkciju, kad ierakstāt fotoattēlus. Digital Zoom ...................Iestata digitālās tālummaiņas maksimālo palielinājuma līmeni. Auto Back Light ...............Automātiski noregulē ekspozīciju no aizmugures apgaismotajiem objektiem. Face (seja) Face Detection ...............Automātiski atpazīst sejas. Smile Shutter ..................Automātiski veic ieraksti, kad tiem atpazīts smaids. Smile Sensitivity ............Iestata smaida atpazīšanas jutību smaida noteikšanas aizvara funkcijai. Microphone (mikrofons) Closer Voice .....................Atpazīst sejas un skaidri ieraksta atbilstošās balsis. Blt-in Zoom Mic .............Ieraksta filmas ar skaidru skaņu atbilstoši tālummaiņas pozīcijai. Auto Wind NR .................Atpazīst ierakstes apstākļus un samazina vēja radīto troksni. Micref Level .....................Iestata mikrofona līmeni ierakstei. Shooting Assist (ierakstes palīgiestatījumi) My Button ........................Piešķir funkcijas "maniem taustiņiem". Grid Line ...........................Ataino rāmi, lai noteiktu, vai objekts ir horizontāls vai vertikāls. Display Setting ...............Iestata, cik ilgi piktogrammas vai indikatori atainojas LCD ekrānā.

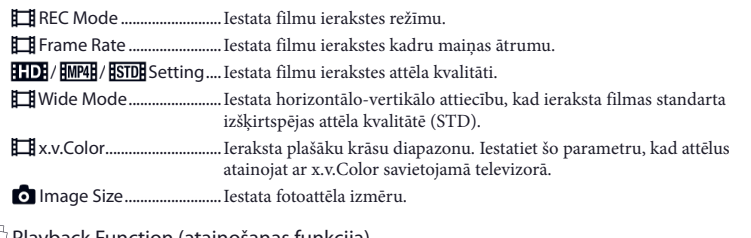

## Playback Function (atainošanas funkcija)

Event View ................................. Sāk atainot attēlus notikumu atainošanas ekrānā. Highlight Movie ...................... Sāk atainot kopsavilkuma ainas vai kopsavilkuma scenārijus, kas saglabāti standarta izšķirtspējas attēla kvalitātē (STD). Scenario ............................... Sāk atainot scenārijus, kas saglabāti, izmantojot kopsavilkuma atainošanu.

#### Edit/Copy (montāža/kopēšana)

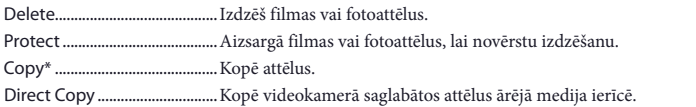

## Setup (iestatījumi)

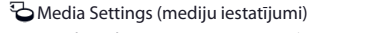

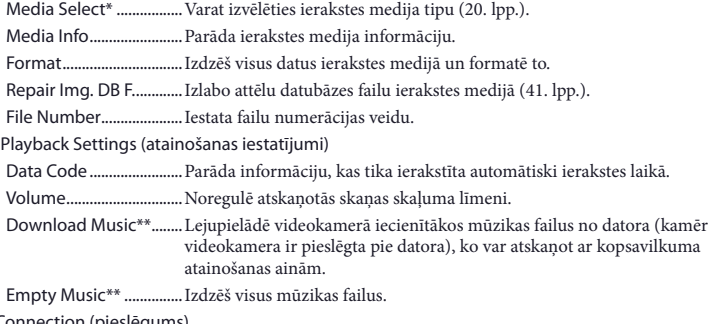

Connection (pieslēgums)

TV Type .............................Pārveido signālu atkarībā no pieslēgtā TV (27. lpp.).

- HDMI Resolution ...........Varat izvēlēties izejas attēla izšķirtspēju, kad videokameru ar HDMI kabeli pieslēdzat pie TV.
- CTRL FOR HDMI .............Iestata, vai izmantosiet TV tālvadības pulti, kad videokamera ar HDMI kabeli ir pieslēgta pie TV, kas savietojams ar "BRAVIA" Sync.
- USB Connect ...................Izvēlieties šo parametru, ja norādījumi neparādās LCD ekrānā, kad videokameru pieslēdzat pie ārējās ierīces ar USB savienojumu.

USB Connect Setting ...Iestata pieslēguma režīmu, kad videokamera ir pieslēgta pie datora vai USB ierīces. USB LUN Setting ............Iestata, lai videokamera uzlabotu USB pieslēguma savietojamību, ierobežojot dažas USB funkcijas. General Settings (vispārējie iestatījumi) Beep ...................................Iestata, vai atskanēs videokameras darbību skaņas signāli. LCD Brightness ..............Noregulē LCD ekrāna spilgtumu. Power On By LCD ..........Iestata, lai videokamera automātiski ieslēdzas, kad atverat LCD ekrānu. Language Setting .........Iestata rādījumu valodu (10. lpp.). Calibration .......................Kalibrē skārienjutīgo paneli. Battery Info ......................... Parāda aptuveno akumulatora atlikušo lādiņu. Power Save ........................ Iestata LCD ekrāna un barošanas automātisku izslēgšanos. Initialize ............................Visiem parametriem atjauno sākotnējos iestatījumus. Demo Mode ....................Iestata videokameras funkciju demonstrācijas filmas atainošanu. Clock Settings (pulksteņa iestatījumi) Date & Time Setting ..... Iestata datumu un pulksteni. Area Setting ....................Noregulē laika joslu atšķirību, neapturot pulksteni (20. lpp.).

\* HDR-CX380/CX380E/CX390E/PJ380/PJ380E/PJ390E

\*\* HDR-CX320/CX380/PJ380

# Cita informācija/alfabētiskais satura rādītājs Padomi lietošanā

Lai iegūtu sīkāku informāciju par videokameras modeli, skatiet norādītajā lappusē:

Funkcijas un ierīces  $\rightarrow$  12. lpp.

Ja šīs videokameras lietošanas gaitā radušās problēmas, skatiet turpmāk minētos norādījumus.

 Skatiet sarakstā (no 39. līdz 41. lpp.) un pārbaudiet videokameru.

 Atvienojiet barošanas avotu, pēc apmēram minūtes vēlreiz to pieslēdziet, tad ieslēdziet videokameru.

 $\textcircled{3}$  Izvēlieties  $\text{MENU} \rightarrow \text{[Setupl]} \rightarrow$  $\left[ \bigotimes$  General Settings]  $\rightarrow$  [Initialize]. Ja izvēlējāties [Initialize], tiks atiestatīti visi parametri, ieskaitot pulksteni.

 Sazinieties ar Sony dīleri vai vietējo autorizēto Sony apkopes centru.

- Atkarībā no problēmas, iespējams, videokamerai būs nepieciešams inicializēt vai mainīt pašreizējo iekšējo atmiņu (modeļi ar iekšējo atmiņu). Šādā gadījumā tiks izdzēsti iekšējā atmiņā saglabātie dati. Pirms videokameru nodosiet remontā, noteikti saglabājiet datus cita medija iekšējā atmiņā. Sony nekompensēs nekādus zaudētos iekšējās atmiņas datus.
- Remonta laikā, iespējams, Sony pārbaudīs iekšējā atmiņā saglabāto minimālo datu daudzumu, lai izpētītu problēmu. Tomēr Sony dīleris nekopēs un nepaturēs šos datus.
- Skatiet "Handycam" rokasgrāmatā (11. lpp.), lai vairāk uzzinātu par videokameras darbības problēmu pazīmēm, un "PlayMemories Home Help Guide" (32. lpp.), lai uzzinātu par videokameras pieslēgšanu pie datora.

## Neieslēdzas barošana.

- Piestipriniet uzlādētu akumulatoru pie videokameras (18. lpp.).
- Maiņstrāvas adaptera spraudnis ir atvienots no maiņstrāvas rozetes. Pieslēdziet to pie maiņstrāvas rozetes (18. lpp.).

#### Videokamera nedarbojas, pat ja ir ieslēgta barošana.

- Paiet dažas sekundes pēc ieslēgšanas, līdz videokamera ir gatava veikt ieraksti. Tā nav darbības kļūme.
- Atvienojiet maiņstrāvas adapteru no maiņstrāvas rozetes vai izņemiet akumulatoru, tad pieslēdziet pēc apmēram minūtes.

#### Videokamera sasilst.

• Videokamera var sasilt darbināšanas laikā. Tā nav darbības kļūme.

#### Barošana pēkšņi izslēdzas.

- •Izmantojiet maiņstrāvas adapteru (18. lpp.).
- Sākotnējā iestatījumā videokamera izslēgsies, ja apmēram 2 minūtes nav veiktas darbības ([Power Save]) (38. lpp.), vēlreiz ieslēdziet barošanu.
- Uzlādējiet akumulatoru (18. lpp.).

Piespiežot START/STOP vai PHOTO, netiek ierakstīti attēli.

- Parādās atainošanas režīma rādījumi. Pārtrauciet atainošanu un izvēlieties MENU  $[Substituting Model] \rightarrow [III]$  Movie] vai [ Photo].
- Videokamera ierakstes medijā ieraksta attēlu, kuru tikko ierakstījāt. Šajā laikā nevar veikt jaunu ieraksti.
- •Ierakstes medijs ir pilns. Izdzēsiet nevajadzīgos attēlus (26. lpp.).
- Filmu ainu vai fotoattēlu kopskaits pārsniedzis videokameras ierakstes iespējas. Izdzēsiet nevajadzīgos attēlus (26. lpp.).

Nevar instalēt "PlayMemories Home".

- •Interneta pieslēgums ir nepieciešams, lai instalētu "PlayMemories Home".
- Pārbaudiet datorvidi vai instalēšanas darbības, kas nepieciešamas "PlayMemories Home" instalēšanai.

"PlayMemories Home" nedarbojas pareizi.

•Izejiet no "PlayMemories Home" un pārstartējiet datoru.

Dators neatpazīst videokameru.

- Atvienojiet visas USB ierīces no datora USB ligzdas, izņemot klaviatūru, peli un videokameru.
- Atvienojiet iebūvēto USB kabeli no datora un videokameras, pārstartējiet datoru, tad vēlreiz pareizi savienojiet datoru un videokameru.
- Kad iebūvētais USB kabelis un videokameras USB ligzda ir vienlaikus pieslēgti pie ārējām ierīcēm, atvienojiet to, kas nav pieslēgts pie datora.

# Pašdiagnostikas displejs/brīdinājuma indikatori

Lai iegūtu sīkāku informāciju par videokameras modeli, skatiet norādītajā lappusē:

Funkcijas un ierīces  $\rightarrow$  12. lpp.

Ja LCD ekrānā parādās indikatori, pārbaudiet turpmāk minēto. Ja problēmu neizdevās atrisināt arī pēc vairākkārtējiem mēģinājumiem, sazinieties ar Sony dīleri vai vietējo autorizēto Sony servisa centru. Šādā gadījumā nosauciet visu kļūdas kodu, kas sākas ar C vai E. Iespējams, dzirdēsiet melodiju, kad ekrānā parādās daži brīdinājuma indikatori.

## $C:04:$

- Akumulators nav "InfoLITHIUM" akumulators (V sērija). Izmantojiet "InfoLITHIUM" akumulatoru (V sērija) (18. lpp.).
- Kārtīgi pieslēdziet maiņstrāvas adaptera DC spraudni pie videokameras DC IN ligzdas (18. lpp.).

## $C:06:$  $\Box$  $\Box$

• Akumulatora temperatūra ir augsta. Nomainiet akumulatoru vai novietojiet to vēsumā.

## $C:13: \square \square / C:32: \square \square$

• Atvienojiet barošanas avotu. Vēlreiz to pieslēdziet un darbiniet videokameru.

## E: $\square\square$ : $\square\square$

• Izpildiet no  $(2)$  darbības, kas izskaidrota 39. lpp.

#### $\triangle$

• Akumulators ir gandrīz izlādējies.

# **ALLA**

• Akumulatora temperatūra ir augsta. Nomainiet akumulatoru vai novietojiet to vēsumā.

## D

- Nav ievietota atmiņas karte (21. lpp.).
- Kad mirgo indikators, attēlu ierakstei nav pietiekama brīvā vieta. Izdzēsiet nevajadzīgos attēlus (26. lpp.) vai formatējiet atmiņas karti pēc attēlu saglabāšanas citā medijā (37. lpp.).
- Iespējams, bojāts attēlu datubāzes fails. Pārbaudiet datubāzes failu, izvēloties MENU ->  $[Setup] \rightarrow [\bigodot$  Media Settings]  $\rightarrow [Repair$ Img. DB F.] ierakstes mediju (modeļi ar iekšējo atmiņu).

# র্ত্যা

- Atmiņas karte ir bojāta.
- Videokamerā formatējiet atmiņas karti (37. lpp.).

#### 921

•Ievietota nesavietojama atmiņas karte (21. lpp.).

#### ॎ⊶

- Atmiņas karte ir aizsargāta pret ieraksti.
- Piekļuve atmiņas kartei tika ierobežota citā ierīcē.

## $(\langle \psi \rangle)$

• Videokamera nav stabila, tādēļ vienkārši notiek tās svārstīšanās. Stingri turiet videokameru ar abām rokām un ierakstiet attēlu. Tomēr ņemiet vērā - nenozūd brīdinājuma indikators par videokameras svārstīšanos.

# г®

- •Ierakstes medijs ir pilns.
- Apstrādes laikā nevar ierakstīt fotoattēlus. Pagaidiet, tad ierakstiet.

# Par apiešanos ar videokameru

Lai iegūtu sīkāku informāciju par videokameras modeli, skatiet norādītajā lappusē: Funkcijas un ierīces  $\rightarrow$  12. lpp.

# Par izmantošanu un apkopi

- Videokamera nav izturīga pret putekļiem, šļakstiem vai ūdensnecaurlaidīga.
- Neturiet videokameru aiz turpmāk norādītajām daļām, kā arī neturiet aiz ligzdu vāciņiem.

LCD ekrāns Akumulators

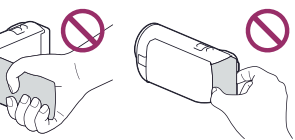

## Iebūvētais USB

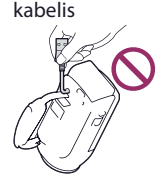

- Cita informācija/alfabētiskais satura rādītājs Cita informācija/alfabētiskais satura rādītājs
- Nevērsiet videokameru pret sauli. Tas var radīt videokameras darbības kļūmes. Ierakstiet saules attēlu tikai vājā apgaismojumā, piemēram, saulrietā.
- Neizmantojiet un neuzglabājiet videokameru un aksesuārus turpmāk norādītajās vietās.
	- –Ļoti karstā, aukstā vai mitrā vietā. Nepakļaujiet to vairāk nekā 60°C (140°F), temperatūras iedarbībai, piemēram, tiešos saules staros, pie apkures ierīcēm vai saulē novietotā automašīnā. Var rasties to darbības kļūmes vai deformēties korpuss.
	- –Pie spēcīgiem magnētiskiem laukiem vai mehāniski vibrējošās vietās. Videokamera var darboties ar kļūmēm.
	- –Pie spēcīgiem radioviļņiem vai izstarojuma. Videokamera var nespēt pareizi ierakstīt.
- –Pie uztvērējiem, piemēram, TV vai radio. Var rasties trokšņi.
- –Smilšainā pludmalē vai putekļainās vietās. Ja videokamerā iekļūst smiltis vai putekļi, tā var darboties ar kļūmēm. Dažkārt šīs kļūmes nevar izlabot.
- –Pie logiem vai ārpus telpām, kur LCD ekrāns vai objektīvs var tikt pakļauti tiešu saules staru iedarbībai. Tas bojā LCD ekrānu.
- Darbībām ar līdzstrāvas vai maiņstrāvas barošanas avotu izmantojiet šajā pamācībā ieteiktos aksesuārus.
- Neļaujiet videokamerai samirkt, piemēram, lietū vai jūras ūdenī. Ja videokamera samirkst, tā var darboties ar kļūmēm. Dažkārt šīs kļūmes nevar izlabot.
- •Ja korpusā iekļūst svešķermenis vai ielīst šķidrums, atvienojiet videokameru no maiņstrāvas rozetes un nogādājiet to Sony dīlerim apskatei.
- Apejieties saudzīgi ar ierīci, neizjauciet, nemodificējiet, nepakļaujiet to fiziskiem triecieniem, piemēram, sišanai, mešanai zemē vai uzkāpšanai uz tās. Sevišķi saudzīgi apejieties ar objektīvu.
- LCD ekrānam jābūt aizvērtam, kad nelietojat videokameru.
- Nedarbiniet videokameru, kad tā ietīta, piemēram, dvielī.
- Lai atvienotu strāvas vadu, satveriet spraudni, nevelciet vadu.
- Nebojājiet strāvas vadu, uz tā novietojot smagus priekšmetus.
- Nelietojiet deformētu vai bojātu akumulatoru.
- Metāla kontaktiem jābūt tīriem.
- •Ja iztecējis akumulatora elektrolīts:
	- –sazinieties ar vietējo autorizēto Sony servisa centru;
	- –noskalojiet šķidrumu, kas nonācis uz ādas;
	- –ja šķidrums ielijis acīs, izskalojiet tās ar lielu ūdens daudzumu un sazinieties ar ārstu.

# Kad videokameru nelietosiet ilgu laiku

- Lai videokamera ilgstoši būtu optimālā stāvoklī, apmēram reizi mēnesī ieslēdziet to un ierakstiet/atainojiet attēlus.
- Pirms akumulatora uzglabāšanas pilnībā to izlādējiet.

# Piebilde par videokameras/ akumulatora temperatūru

• Kad videokameras vai akumulatora temperatūra kļūst ļoti augsta vai ļoti zema, iespējams, videokamerā nevarēs ierakstīt vai atainot sakarā ar aktivizētu videokameras aizsardzības funkciju. Šādā gadījumā LCD ekrānā parādās indikators.

# Piebildes par uzlādēšanu, izmantojot USB kabeli

- •Iespējams, nevarēs uzlādēt ar visiem datoriem.
- •Ja videokameru pieslēdzat pie klēpjdatora, kas nav pieslēgts pie maiņstrāvas tīkla, klēpjdatora akumulators turpinās izlādēties. Neatstājiet videokameru šādi pieslēgtu pie datora.
- Netiek garantēta uzlādēšana, izmantojot lietotāja izgatavoto vai modificēto datoru, vai ar USB koncentratoru. Iespējams, videokamera nedarbosies pareizi atkarībā no USB ierīces, ko izmanto ar datoru.

# Kad videokamera ir pieslēgta pie datora vai aksesuāriem

- Nemēģiniet formatēt videokameras ierakstes mediju, izmantojot datoru. Pretējā gadījumā videokamera var nedarboties pareizi.
- Kad videokameru pieslēdzat pie citas ierīces, izmantojot komunikāciju kabeļus, noteikti pareizi ievietojiet spraudni. Ja to spiedīsiet ar spēku, iespējams, tiks sabojāta ligzda, un videokamera darbosies ar kļūmēm.

• Kad videokamera ir pieslēgta pie citām ierīcēm, izmantojot USB savienojumu, un barošana ir ieslēgta, neaizveriet LCD paneli. Iespējams, tiks zaudēti ierakstītie attēlu dati.

## Piebildes par papildu aksesuāriem

- •Ieteicams izmantot Sony aksesuārus.
- •Iespējams, Sony aksesuāri nebūs pieejami dažās valstīs/reģionos.

## Par apiešanos ar LCD ekrānu

- •Ja uz LCD ekrāna paliks pirkstu nospiedumi, rokas krēms u. tml., LCD ekrāna pārklājums viegli nonāks nost. Noslaukiet tos pēc iespējas ātrāk.
- •Ja LCD ekrānu noslaukāt ar salveti u. tml., izmantojot spēku, iespējams, LCD ekrāna pārklājums tiks saskrāpēts.
- •Ja LCD ekrāns kļuvis netīrs ar pirkstu nospiedumiem vai putekļiem, ieteicams tos viegli notīrīt no ekrāna, tad noslaucīt ar mīkstu drāniņu utt.

## LCD ekrāns

- Pārāk nespiediet LCD ekrānu, jo tas var radīt nevienmērīgu krāsu vai citus bojājumus.
- •Ja videokameru darbināt aukstā vietā, LCD ekrānā var parādīties paliekošs attēls. Tā nav darbības kļūme.
- Videokameras lietošanas gaitā var sasilt LCD ekrāna aizmugurējā daļa. Tā nav darbības kļūme.

# Lai notīrītu korpusu un projektora objektīvu (modeli ar projektoru)

- Viegli noslaukiet korpusu un objektīvu ar mīkstu drāniņu, piemēram, parasto vai briļļu tīrošo drāniņu.
- •Ja korpuss vai projektora objektīvs ir netīrs, notīriet to ar ūdenī viegli samitrinātu mīkstu drāniņu, tad noslaukiet ar sausu mīkstu drāniņu.
- Lai nedeformētu korpusu, nebojātu pārklājumu vai nesaskrāpētu objektīvu:
	- –nelietojiet ķimikālijas, piemēram, atšķaidītāju, benzīnu, spirtu, ķīmiskās salvetes, insektu repelentu, insekticīdu un sauļošanās krēmu;
	- –nerīkojieties ar videokameru, kamēr uz rokām ir minēto ķimikāliju paliekas;
	- –neatstājiet videokameru ilgstošā saskarē ar gumijas vai vinila priekšmetiem.

# Par objektīva apkopi un uzglabāšanu

- Noslaukiet objektīva virsmu ar mīkstu drāniņu, ja:
	- –uz objektīva virsmas ir pirkstu nospiedumi;
	- –lietojat karstā vai mitrā vietā;
	- –objektīvs pakļauts sāļa gaisa iedarbībai, piemēram, jūras piekrastē.
- Uzglabājiet vietā, kur ir laba ventilācija un nav netīrumu vai putekļu.
- Lai nepieļautu pelēšanu, periodiski notīriet un uzglabājiet objektīvu, kā izskaidrots iepriekš.

# Par iebūvētās baterijas uzlādēšanu

Šajā videokamerā ir iebūvēta uzlādējama baterija, lai datuma, pulkstena un citus iestatījumus saglabātu pat tad, kad LCD ekrāns ir aizvērts. Šī baterija tiek vienmēr uzlādēta, kamēr videokamera ir pieslēgta pie maiņstrāvas rozetes ar maiņstrāvas adapteru vai kamēr ir pievienots akumulators. Šī baterija pilnībā izlādēsies apmēram 3 mēnešos, ja vispār nelietosiet videokameru. Uzlādējiet iebūvēto bateriju pirms videokameras izmantošanas. Tomēr pat tad, ja iebūvētā baterija nav uzlādēta, netiks ietekmētas videokameras darbības, izņemot datuma ieraksti.

# Kā uzlādēt iebūvēto bateriju

Pieslēdziet videokameru pie maiņstrāvas rozetes ar komplektācijā iekļauto maiņstrāvas adapteru vai piestipriniet pilnībā uzlādētu akumulatoru un atstājiet to ilgāk nekā 24 stundas ar aizvērtu LCD ekrānu.

# Piebilde par atbrīvošanos no videokameras/tās nodošanu citiem (modeļi ar iekšējo atmiņu)

Pat ja izdzēsāt visas filmas un fotoattēlus vai veicāt [Format] (37. lpp.), iespējams, netiks pilnībā izdzēsti dati iekšējā atmiņā. Ieteicams izvēlēties  $\overline{\text{MENU}} \rightarrow \text{[Setup]} \rightarrow$  $\lceil$  Media Settings  $\rceil \rightarrow$  [Format]  $\rightarrow$ [Empty], lai novērstu datu atgūšanu.

# Tehniskie raksturlielumi

#### Sistēma

Signāla formāts: NTSC krāsa, EIA standarti (HDR-CX320/ CX380/PJ380) PAL krāsa, CCIR standarti (HDR-CX320E/ CX380E/CX390E/PJ320E/PJ380E/PJ390E) HD TV Filmu ierakstes formāts: AVCHD (savietojamība ar AVCHD formāta Ver.2.0): Video: MPEG-4 AVC/H.264 Audio: Dolby Digital 2ch Dolby Digital Stereo Creator<sup>\*1</sup> MPEG-2 PS: Video: MPEG-2 (Video) Audio: Dolby Digital 2ch Dolby Digital Stereo Creator\*1 MP4: Video: MPEG-4 AVC/H.264 Audio: MPEG-4 AAC-LC 2ch \*1 Ražots saskaņā ar Dolby Laboratories licenci. Fotoattēlu failu formāts: savietojams ar DCF Ver.2.0 savietojams ar Exif Ver.2.3 savietojams ar MPF Baseline Ierakstes medijs (filmas/fotoattēli): iekšējā atmiņa HDR-CX380/CX380E/PJ380/PJ380E: 16 GB HDR-CX390E/PJ390E: 32 GB "Memory Stick PRO Duo" SD karte (4. klase vai ātrāka) Lietotājam pieejamā ietilpība HDR-CX380/CX380E: apmēram 15,5 GB\*<sup>6</sup> HDR-PJ380/PJ380E: apmēram 15,5 GB\*<sup>2</sup> HDR-CX390E: apmēram 31,1 GB\*<sup>6</sup> HDR-PJ390E: apmēram 31,1 GB\*<sup>2</sup> \*6 1 GB nozīmē 1 miljardu baitu, kuru daļa tiek izmantota sistēmas vadībai un/vai lietojumprogrammu failiem. \*2 1 GB nozīmē 1 miljardu baitu, kuru daļa tiek izmantota sistēmas vadībai un/vai lietojumprogrammu failiem. Iespējams izdzēst tikai iepriekšinstalēto demonstrācijas filmu. Attēla ierīce:

3,1 mm (1/5,8 tips) CMOS sensors Ierakstes pikseļi (foto, 16:9): maksimāli 8,9 megapikseļi (3984 × 2240)\*<sup>3</sup> Kopskaits: apmēram 2 390 000 pikseļu Efektīvie (filma, 16:9)\*<sup>4</sup> : apmēram 2 290 000 pikseļu

Efektīvie pikseļi (fotoattēli, 16:9): apmēram 2 290 000 pikseļu Efektīvie pikseļi (fotoattēli, 4:3): apmēram 1 710 000 pikseļu Objektīvs: G objektīvs 30× (optiski)\*<sup>4</sup> , 55× (paplašināti, kamēr ierakstāt filmas)\*<sup>5</sup> , 350× (digitāli)  $F1.8 \sim F4.0$ Fokusa attālums: f=  $1,9$  mm  $\sim$  57,0 mm (3/32 collas  $\sim$  2 1/4 collas) Kad pārveidots uz 35 mm fotokameru Filmām\*<sup>4</sup> : 26,8 mm ~ 804 mm (1 1/16 collas  $\sim$  31 3/4 collas) (16:9) Fotoattēliem: 26,8 mm ~ 804 mm (1 1/16 collas ~ 31 3/4 collas) (16:9)

Krāsu temperatūra: [Auto], [One Push], [Indoor], [Outdoor]

Minimālais apgaismojums:

6 lx (luksi) (sākotnējā iestatījumā, aizvara ātrums 1/30 sekundes (HDR-CX320/CX380/ PJ380) vai 1/25 sekundes (HDR-CX320E/ CX380E/CX390E/PJ320E/PJ380E/PJ390E)) 3 lx (luksi) ([Low Lux] ir iestatīts uz [On], aizvara ātrums 1/30 sekundes (HDR-CX320/ CX380/PJ380) vai 1/25 sekundes (HDR-CX320E/CX380E/CX390E/PJ320E/PJ380E/ PJ390E))

- \*3 Unikālā Sony BIONZ attēlu apstrādes sistēma ļauj iegūt fotoattēlu izšķirtspēju, kas ekvivalenta aprakstītajiem izmēriem.
- \*4 [ SteadyShot] ir iestatīts uz [Standard] vai [Off].

\*5 [ SteadyShot] ir iestatīts uz [Active].

Ieejas/izejas ligzdas

HDMI OUT ligzda: HDMI mikrosavienotājs PROJECTOR IN ligzda (HDR-PJ320E/PJ380/ PJ380E/PJ390E): HDMI mikrosavienotājs MIC ieejas ligzda: stereo miniligzda (φ 3,5 mm) USB ligzda: A tips (iebūvēts USB) Multi/mikro USB ligzda\*

- \* Atbalsta ierīces, kas savietojamas ar mikro USB.
- USB pieslēgums ir paredzēts tikai izejai (HDR-CX320E/CX380E/CX390E/PJ320E/ PJ380E/PJ390E).

## LCD ekrāns

Attēls: 7,5 cm (3,0 tips, formāts 16:9) Pikseļu kopskaits: 230 400 (960 × 240)

#### Projektors (HDR-PJ320E/PJ380/PJ380E/ PJ390E)

Projekcijas tips: DLP

Gaismas avots: gaismas diode (R/G/B)

Fokusēšanās: manuāla

Projekcijas attālums: 0,5 m (1,6 pēdas) vai vairāk Kontrasts: 1500:1

Izšķirtspēja (izeja): nHD (640 × 360)

Nepārtrauktas projekcijas laiks (izmantojot komplektācijā iekļauto akumulatoru): apmēram 1 st. 30 min

#### Vispārējā informācija

Barošana: 6,8 V/7,2 V līdzstrāva (akumulators) 8,4 V līdzstrāva (maiņstrāvas adapters) USB uzlādēšana: 5 V līdzstrāva 500 mA/1,5 A Vidējais elektroenerģijas patēriņš: Veicot ieraksti ar kameru, normālā spilgtumā izmantojot LCD ekrānu: HDR-CX320/CX320E/CX380/CX380E/ CX390E HD: 2,2 W MP4: 2,0 W STD: 2,1 W HDR-PJ320E/PJ380/PJ380E/PJ390E HD: 2,4 W MP4: 2,1 W STD: 2,2 W Darbināšanas temperatūra: no 0°C līdz 40°C (no 32°F līdz 104°F) Uzglabāšanas temperatūra: no ‒20°C līdz +60°C  $(no -4°F$  līdz  $+140°F)$ Izmērs (apmēram): HDR-CX320/CX320E/CX380/CX380E/ CX390E: 53 mm × 57 mm × 117 mm (2 1/8 collas  $\times$  2 1/4 collas  $\times$  4 5/8 collas) (platums/ augstums/dziļums), ieskaitot izvirzītās daļas 53 mm  $\times$  57 mm  $\times$  125 mm (2 1/8 collas  $\times$ 2 1/4 collas × 5 collas) (platums/augstums/ dziļums), ieskaitot izvirzītās daļas un ar piestiprinātu komplektācijā iekļauto akumulatoru HDR-PJ320E/PJ380/PJ380E/PJ390E: 57,5 mm × 57 mm × 117 mm (2 3/8 collas  $\times$  2 1/4 collas  $\times$  4 5/8 collas) (platums/ augstums/dziļums), ieskaitot izvirzītās daļas 57,5 mm × 57 mm × 125 mm (2 3/8 collas × 2 1/4 collas × 5 collas) (platums/augstums/ dziļums), ieskaitot izvirzītās daļas un ar piestiprinātu komplektācijā iekļauto akumulatoru Svars (apmēram) HDR-CX320/CX320E/CX380/CX380E/

229 g (8,1 unce), ieskaitot komplektācijā iekļauto akumulatoru HDR-PJ320E/PJ380/PJ380E/PJ390E: 210 g (7,4 unces), tikai galvenā ierīce 263 g (9,3 unces), ieskaitot komplektācijā iekļauto akumulatoru

#### Maiņstrāvas adapters AC-L200C/AC-L200D

Barošana: 100 V - 240 V maiņstrāva, 50 Hz/60 Hz Strāvas patēriņš: 0,35 A - 0,18 A Elektroenerģijas patēriņš: 18 W Izejas spriegums: 8,4 V līdzstrāva Izeja strāva: 1,7 A Darbināšanas temperatūra: no 0°C līdz 40°C (no 32°F līdz 104°F) Uzglabāšanas temperatūra: no ‒20°C līdz +60°C  $(no -4°F$  līdz  $+140°F)$ Izmērs (apmēram): 48 mm × 29 mm × 81 mm  $(1\ 15/16 \text{ collas} \times 1\ 3/16 \text{ collas} \times 3\ 1/4 \text{ collas})$ (platums/augstums/dziļums), izņemot izvirzītās daļas Svars (apmēram): 150 g (5,3 unces), iznemot strāvas vadu Akumulators NP-FV30 (HDR-CX320/ CX320E/CX380/CX380E/CX390E) Maksimālais izejas spriegums: 8,4 V līdzstrāva Izejas spriegums: 7,2 V līdzstrāva Maksimālais uzlādēšanas spriegums: 8,4 V līdzstrāva Maksimālais uzlādēšanas strāvas stiprums: 2,12 A Kapacitāte Parastā: 3,6 Wh (500 mAh) Minimālā: 3,6 Wh (500 mAh) Akumulators NP-FV50 (HDR-PJ320E/ PJ380/PJ380E/PJ390E)

Maksimālais izejas spriegums: 8,4 V līdzstrāva Izejas spriegums: 6,8 V līdzstrāva Maksimālais uzlādēšanas spriegums: 8,4 V līdzstrāva Maksimālais uzlādēšanas strāvas stiprums: 2,1 A Kapacitāte Parastā: 7,0 Wh (1030 mAh) Minimālā: 6,6 Wh (980 mAh) Tips: litija jonu

Videokameras un aksesuāru konstrukcija un tehniskie raksturlielumi var tikt mainīti bez iepriekšēja brīdinājuma.

185 g (6,5 unces), tikai galvenā ierīce

CX390E:

#### Aprēķinātais komplektācijā iekļautā akumulatora darbības laiks (minūtēs) Tabulās norādīts aptuvenais pieejamais darbības laiks, kad izmantojat pilnībā uzlādētu akumulatoru.

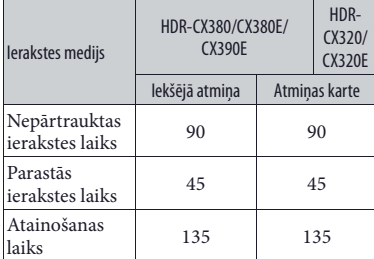

#### HDR-CX320/CX320E/CX380/CX380E/CX390E

#### HDR-PJ320E/PJ380/PJ380E/PJ390E

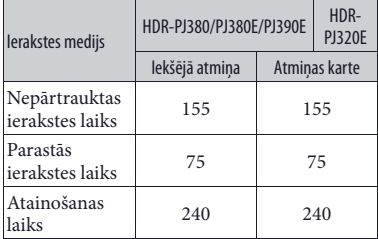

- Katrs ierakstes laiks izmērīts, kad videokamera ieraksta filmas augstas izšķirtspējas attēla kvalitātē (HD), kad [ REC Mode] ir iestatīts uz [Standard  $\overline{HQ}$ ].
- Parastās ierakstes laiks, kad atkārtoti sāk/ pārtrauc ieraksti, pārslēdz filmu vai fotoattēlu režīmā un izmanto tālummaiņu.
- Kad izmantojat Sony atmiņas karti.
- Laiki izmērīti, kad videokameru izmantojat 25°C (77°F) temperatūrā. Ieteicams no 10°C līdz 30°C (no 50°F līdz 86°F).
- •Ierakstes un atainošanas laiks būs mazāks atkarībā no videokameras izmantošanas apstākļiem. piemēram, darbinot zemā temperatūrā.
- Ekrānā atainojas maksimālais filmu ierakstes laiks un ierakstāmo fotoattēlu skaits (49. lpp.).

• Pieejamais ierakstes laiks var atšķirties atkarībā no ierakstes apstākļiem un objekta stāvokļa, [ REC Mode].

#### **Par preču zīmēm**

- "Handycam" un **HANTIDYCAIT** ir Sony Corporation reģistrētās preču zīmes.
- "AVCHD", "AVCHD Progressive", "AVCHD" logotips un "AVCHD Progressive" logotips ir Panasonic Corporation un Sony Corporation preču zīmes.
- "Memory Stick", " "MEMORY STICK DUO", "Memory Stick PRO Duo", "MEMORY STICK PRO DUO", "Memory Stick PRO-HG Duo", "MEMORY STICK PRO-HG DUO", "Memory Stick XC-HG Duo", "MEMORY STICK XC-HG DUO", "MagicGate", "MAGICGATE", "MagicGate Memory Stick" un "MagicGate Memory Stick Duo" ir Sony Corporation preču zīmes vai reģistrētās preču zīmes.
- "InfoLITHIUM" ir Sony Corporation preču zīme.
- "x.v.Color" un "x.v.Colour" ir Sony Corporation preču zīmes.
- "BIONZ" ir Sony Corporation preču zīme.
- "BRAVIA" ir Sony Corporation preču zīme.
- Blu-ray Disc™ un Blu-ray™ ir Blu-ray Disc Association preču zīmes.
- Dolby un dubultā D simbols ir Dolby Laboratories preču zīmes.
- HDMI un HDMI High-Definition Multimedia Interface nosaukumi, kā arī HDMI logotips ir HDMI Licensing LLC preču zīmes vai reģistrētās preču zīmes ASV un citās valstīs.
- Microsoft, Windows, Windows Vista un DirectX ir Microsoft Corporation reģistrētās preču zīmes vai preču zīmes ASV un/vai citās valstīs.
- Mac un Mac OS ir Apple Inc. reģistrētās preču zīmes ASV un citās valstīs.
- •Intel, Intel Core un Pentium ir Intel Corporation vai tās meitasuzņēmumu preču zīmes vai reģistrētās preču zīmes ASV un citās valstīs.
- "<B" un "PlayStation" ir Sony Computer Entertainment Inc. reģistrētās preču zīmes.
- SDXC logotips ir SD-3C, LLC. preču zīme.
- MultiMediaCard ir MultiMediaCard Association preču zīme.
- Facebook un "f " logotips ir Facebook, Inc. preču zīmes vai reģistrētās preču zīmes.

# Ekrāna indikatori

• YouTube un YouTube logotips ir Google Inc. preču zīmes vai reģistrētās preču zīmes.

Visi citi šeit norādītie produktu nosaukumi var būt to attiecīgo kompāniju preču zīmes vai reģistrētās preču zīmes. Šajā pamācībā ™ un ™ netiek norādīta katrā gadījumā.

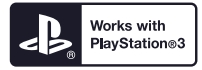

Varat izmantot PlayStation 3, lejupielādējot PlayStation 3 paredzēto lietojumprogrammu no PlayStation Store (kur pieejams).

PlayStation 3 paredzētajai lietojumprogrammai nepieciešams PlayStation Network konts un lietojumprogrammas lejupielāde.

Tā ir pieejama reģionos, kur darbojas PlayStation Store.

Turpmāk minētie indikatori parādās, kad maināt iestatījumus.

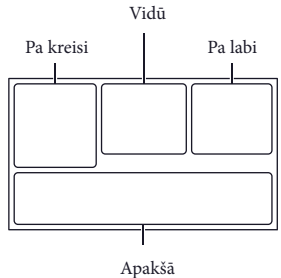

#### Pa kreisi

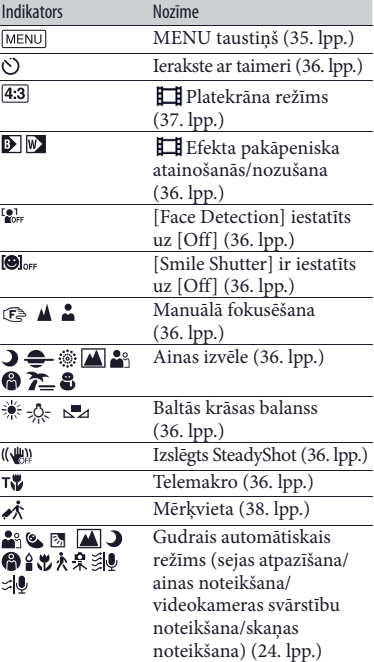

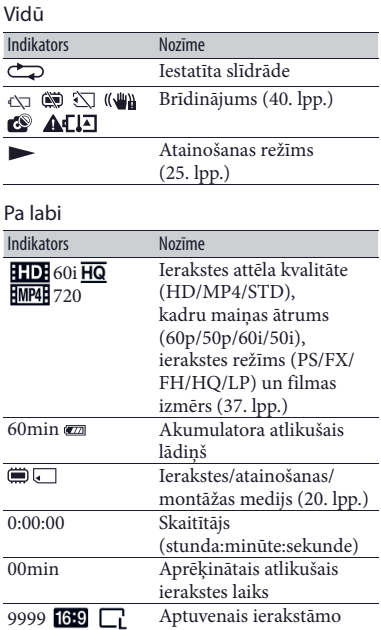

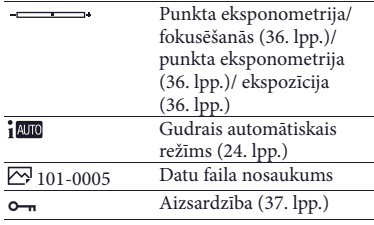

•Indikatori un to novietojums ir aptuvens un var atšķirties no faktiskā.

•Iespējams, daži indikatori neatainosies atkarībā no videokameras modeļa.

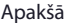

로

8.9M

for-

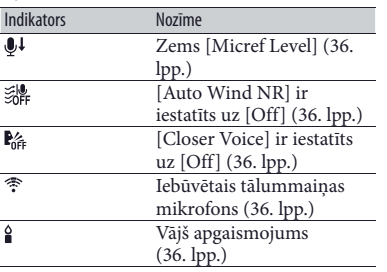

(37. lpp.) Atainošanas mape

100/112 Pašlaik atainotā filma vai

fotoattēlu skaits un izmērs

fotoattēls/ierakstīto filmu vai fotoattēlu kopskaits Pieslēgšana pie ārējā medija ierīces (33. lpp.)

# Alfabētiskais satura rādītājs

#### A

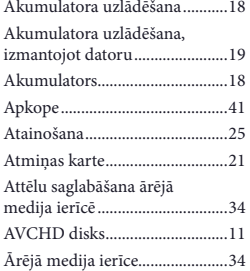

#### B

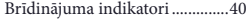

#### D

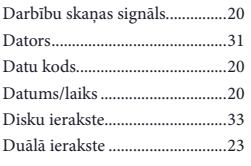

#### E

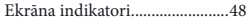

#### $\overline{G}$

Gudrais automātiskais režīms ...24

#### H

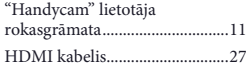

#### $\blacksquare$

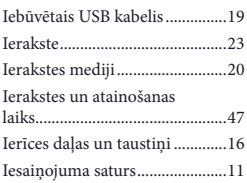

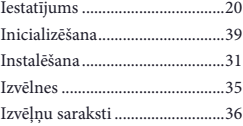

## $(K)$

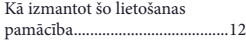

# L

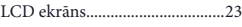

## M

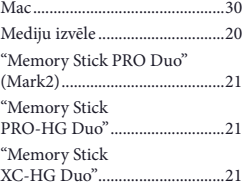

#### N

Notikumu atainošana .................25

#### P

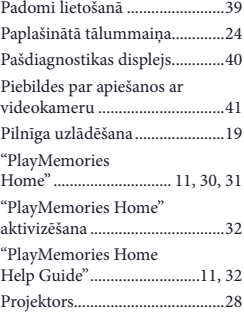

#### R

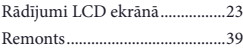

#### S

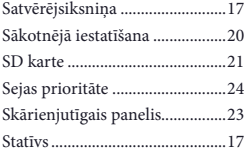

#### **T**

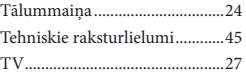

## U

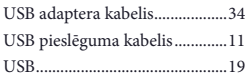

# V

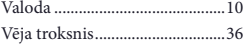

#### W

"Windows"...................................31

#### Izvēļņu saraksti norādīti no 36. līdz 38. lpp.

Papildu informāciju par šo produktu un atbildes uz bieži uzdotajiem jautājumiem varat atrast mūsu klientu tehniskā atbalsta mājaslapā.

http://www.sony.net/

© 2013 Sony Corporation

Tulkots SIA "CMEDIA", 2013 Ausekļa iela 11, LV 1010 Rīga, Latvija info@cmedia.lv